# User Manual

# **DeviceNet Option Board for SV-iS5 Series**

**Read this manual carefully before using the DeviceNet Option Board and follow the instructions exactly. After reading this manual, keep it at handy for future reference.** 

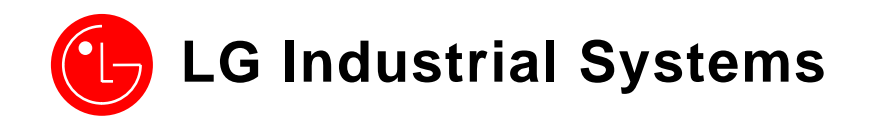

*Thank you for purchase of LG DeviceNet Option Board!*

## **SAFETY PRECAUTIONS**

- Always follow safety precautions to prevent accidents and potential hazards from occurring.
- Safety precautions are classified into "WARNING" and "CAUTION" in this manual.

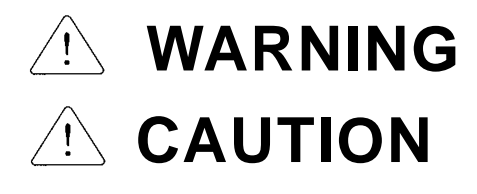

**Indicates a potentially hazardous situation which, if not avoided, can result in serious injury** 

**Indicates a potentially hazardous situation which, if not avoided, can result in minor to moderate injury, or serious damage to the product.** 

**• Throughout this manual we use the following two illustrations to make you aware of** safety considerations:

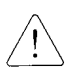

 Identifies potential hazards under certain conditions. Read the message and follow the instructions carefully.

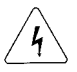

Identifies shock hazards under certain conditions. Particular attention should be directed because dangerous voltage may be present.

 $\bullet$  Keep this manual at handy for quick reference.

# **CAUTION**

● Be sure to take ESD (Electrostatic Discharge) protection measures when you **touch the board.** 

Otherwise, the option board may get damaged due to static charges.

**• Implement wiring change on the Option Board after checking that the power supply is off.** 

Otherwise, there is a danger of connecting error and damage to the board.

- **•** Be sure to fix inverter to option board tightly. Otherwise, there is a danger of connecting error and damage to the board.
- **•** Be sure to install a termination resistor (120ohm, 1/4W) at the end of the **network.**
- $\bullet$  Be sure to check parameter unit when setting parameters. Otherwise, there is a danger of connecting error.

### **CHAPTER 1 - INTRODUCTION**

By using a DeviceNet communication board, SV-iS5 inverter can be connected to a DeviceNet network.

### **1.1. Through LG DeviceNet Option Board…**

- Inverter can be controlled and monitored by PLC sequence program or any Master Module.
- $\bullet$  Multiple inverters can be connected to one communication cable with simple and easy installation, dramatically saving wiring, maintenance cost and time.
- Compatible with PC System, PLC and any controllers is available, making Factory Automation more easily.

### **1.1.1. Vocabulary**

In this manual we refer to the:

- DeviceNet Option Board for iS5 series as the Option Board
- iS5 series inverter as the inverter

### **1.2. Kit Contents**

The DeviceNet option board kit consists of:

- DeviceNet Option Board, 1 pcs
- **•** 5 pin Connector, 1 pcs
- z Mounting poles, **3** pcs
- Installation Manual

### **1.3. DeviceNet Option Board Specification**

- Device Type: AC Drives
- **•** Explicit Peer to Peer Messaging: Support
- I/O Peer to Peer Messaging: N/A (Not Available)
- **•** Configuration Consistency Value: N/A
- Faulted Node Recovery (Off-Line): Support
- Baud Rate Support: 125, 250, 500 (kbps)
- $\bullet$  Master/Scanner (Predefined M/S Connection): Support
- I/O Slave Messaging
	- Polling: Support
	- Bit Strobe, Cyclic, COS (Change of State): N/A
- Range of Input Voltages: 11 25V DC

### **1.4. Installing the Communication Card**

### **1.4.1. Board Layout**

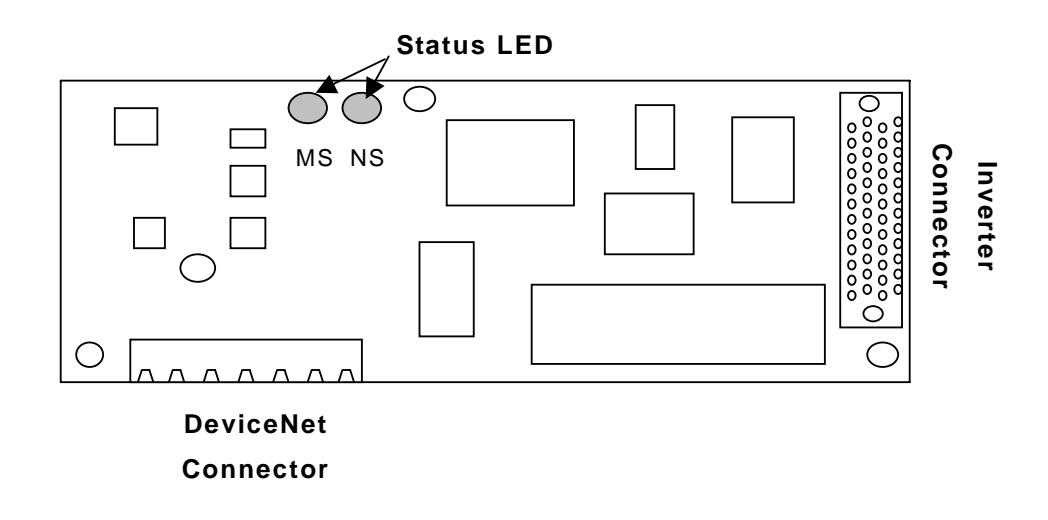

Figure 1 – Board layout

### **1.4.2. Status LED**

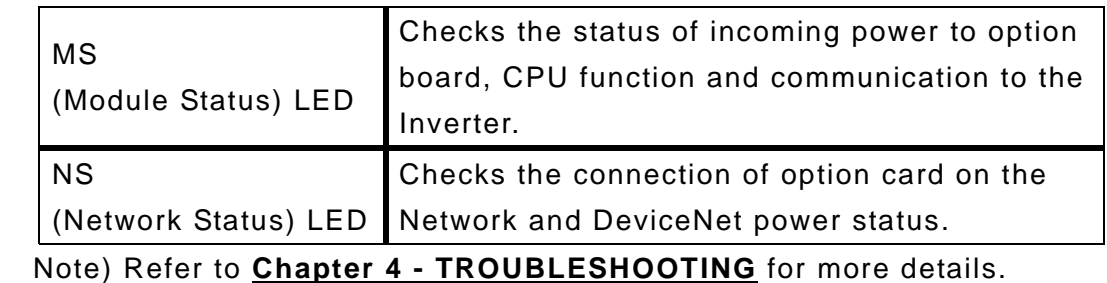

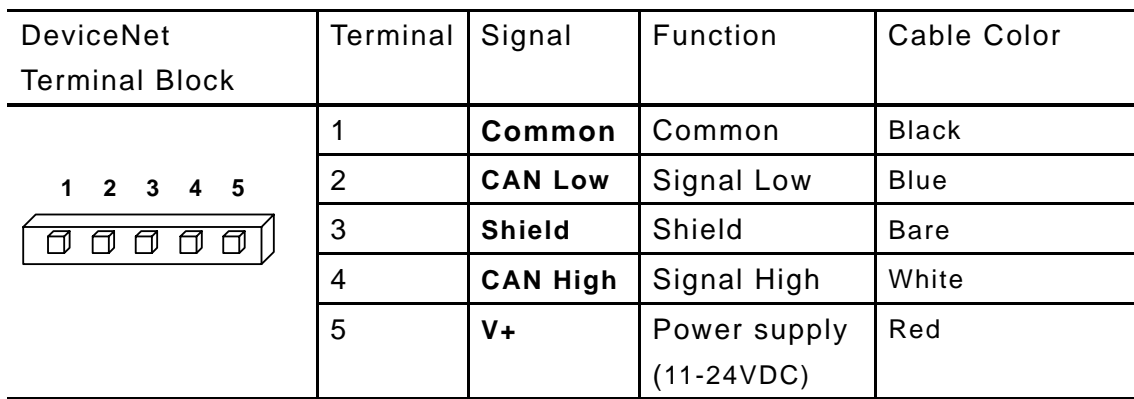

### **1.4.3. DeviceNet Connection Terminal**

Figure 2 – DeviceNet Terminal Block

### **CHAPTER 2 - INSTALLING THE OPTION BOARD**

### **2.1. Installing the Option Board to the Inverter**

Note) DeviceNet Option Board can be installed to the inverter having software V 1.05 and later.

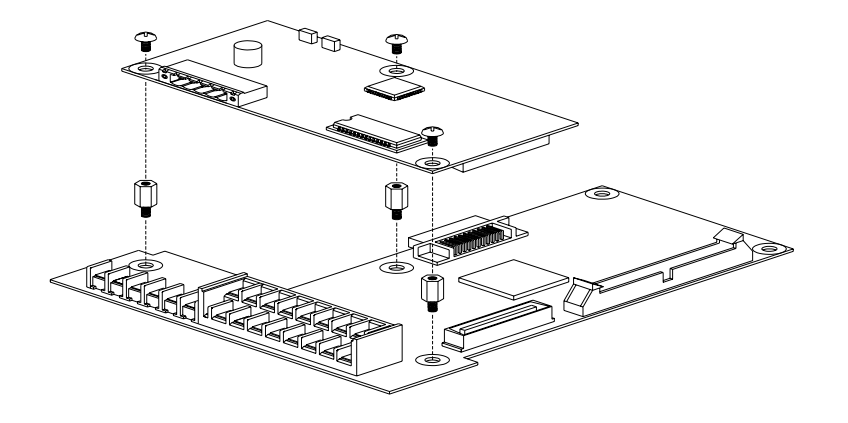

Figure 3 – Installing the DeviceNet Board to the Inverter

### **2.1.1. Setting the DeviceNet Parameter**

### **2.1.1.1. Setting the MAC ID <COM Group, #10>**

- 1. MAC ID (Media Access Control Identifier, Station Number) is a unique value to identify nodes in the DeviceNet Network. When setting, you must ensure that the each serial device on the network has a unique address.
- 2. Setting and changing MAC ID is available via keypad.
- 3. The factory default setting is DeviceNet address 63. If DPRAM communication between Inverter and the Option card becomes faulty, the value will default to Station Number 63.

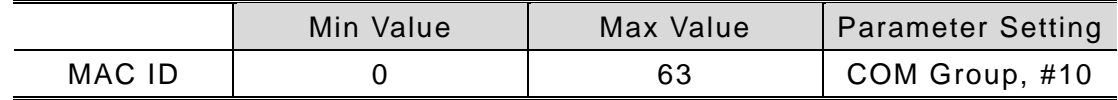

4. When MAC ID is changed during Run, Option board is automatically reset to find the device new MAC ID is allocated on the network. If a duplicate Mac ID is checked, NS (Network Status) LED turns Solid Red. In this case, it should be changed to different MAC ID. In the normal operation, LED color is flashing Green.

#### **2.1.1.2. Setting the Baud Rate < COM Group, #11>**

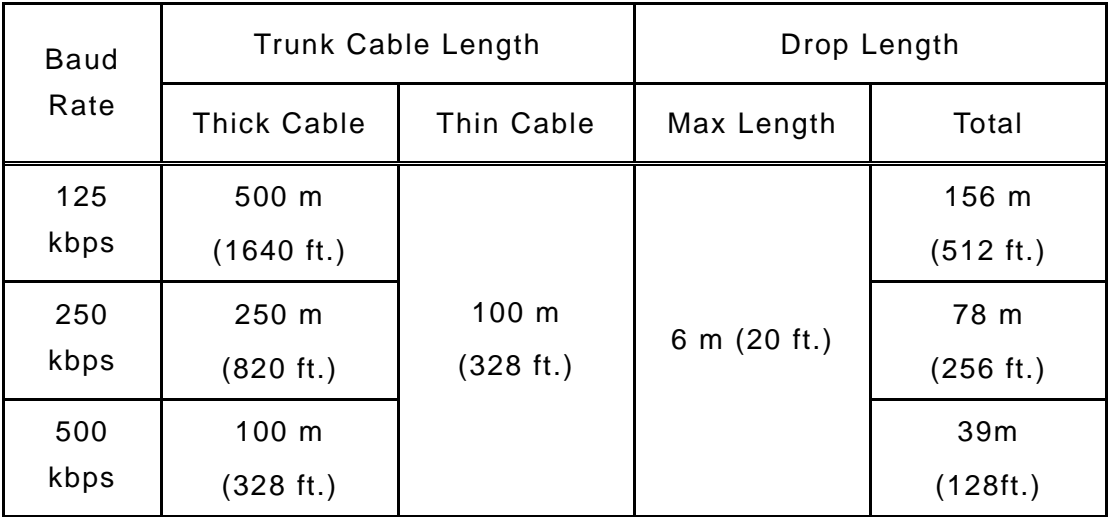

Table 1 – Baud Rate vs. Cable Length

- 1. The Baud Rate determines the maximum length of the DeviceNet cable. Refer to Table 1 to determine cable lengths and baud rates. The above is only met when DeviceNet-dedicated cables are used. For more information on the DeviceNet cables, makers and detail specifications, refer to the Open DeviceNet Vendor Association (ODVA) homepage at "http://www.odva.org/".
- 2. NS LED remains OFF when the setting of actual Network communication speed and Baud Rate does not match.
- 3. Set the desirable Baud Rate via Keypad. Changing this parameter does not change the actual data rate until power is cycled. Reset the inverter or request Reset

Service to the Inverter Reset Identity Object.

4. NS LED will turn to flashing Green when Network Baud Rate matches Baud Rate of the option card and a unique MAC ID is allocated.

### **2.1.1.3. Setting Assembly Instance**

Assembly Instance has four types of Sending/Receiving data through Poll I/O communication. Refer to **Assembly Object** in **Chapter 7** for detailed information.

### **2.2. Setting Other Parameters**

### **2.2.1. Setting Option Mode [COM Group, #02]**

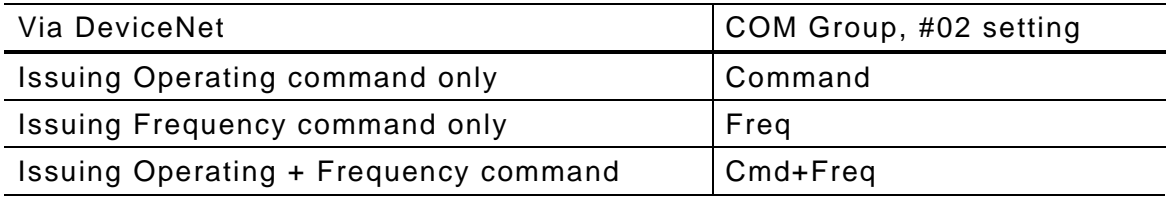

Table 2 – Setting Option Mode

Note) This setting supercedes setting in FU1 group.

### **2.2.2. Setting TimeOut [I/O, #49]**

The factory default setting for TimeOut is 1 sec. When communication between inverter and DeviceNet network is disrupted in the Run mode, inverter checks the communication failure and performs operation under the setting in I/O group #48 until Master-setting Time + preset TimeOut elapses.

### **2.3. Poll I/O Connection**

It is a Data transaction between Inverter and Scanner.

- $\bullet$  Input/output size: 4 bytes
- Communication Rate: 0 (default)
- Data Transaction: Poll I/O

Data transaction thru Poll I/O is determined by the setting of Assembly Instance [COM, #12,13].

Assembly Instance consists of Input and Output, based on Scanner side. Therefore, Input Data means data Scanner receives. For inverter side, it is the feedback value to Scanner.

By contrast, Output Data is the data Scanner transmits to the Inverter as a new command.

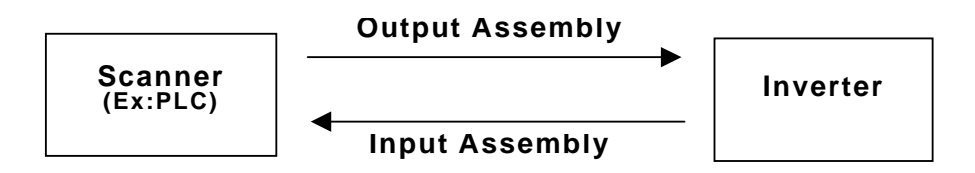

### Figure 4 - Data Transaction via Poll I/O Communication

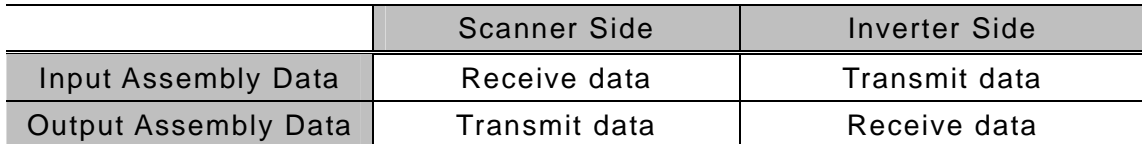

### **CHAPTER 3 - MODES OF OPERATION**

### **3.1. PowerUp Reset mode**

During a powerup or reset, the option board:

- 1. Performs powerup initialization. First Module Status LED flashes Green for 0.25sec to Red for 0.25sec and then turns to Solid Green when DPRAM is in normal operation.
- 2. Then, Network Status LED flashes Green for 0.25sec to Red for 0.25sec
- 3. After no duplicate MAC ID is detected, Network Status LED flashes Green, indicating the option board is successfully connected to the Network. However, communication with other nodes has not been initiated.

If the above steps is failed, follow the below steps. No action is required in the normal operating state.

- 1. When DPRAM is not working properly, Module Status LED turns Solid Red. In this case, Check the option board's connection with Inverter first and cycle the power.
- 2. When NS remains OFF, not flashing Green,
	- 1) Check the DeviceNet Power

.

- 2) Check the Baud Rate of Network and the Option board matches.
- When duplicate MAC ID error occurs, Network Status LED turns Solid Red. In this case, allocate the different MAC ID via Keypad.
- When the option board is in communication with other nodes, NS (Network Status) LED turns Solid Green.

### **3.2. When EMC (Explicit Message Connection) is established by Scanner**

- Network Status LED turns green. During this state, if EMC setting is deactivated, the LED will turn green after 10 seconds delay. Once EMC is connected, I/O Connection setting is available. At this time, the Network Status LED will not change.
- If I/O Connection is not established within given time, then Time Out will occur

and Network Status LED turns flashing Red. (Depending on the time setting of EMC, the status can be changed to green again.)

### **CHAPTER 4 - TROUBLESHOOTING**

The current status of Device and Network can be monitored through built-in LED (MS, NS).

[**NS** (Network Status) **LED**]

| LED                 | <b>Status</b>           | Cause                          | Diagnostics                        |  |
|---------------------|-------------------------|--------------------------------|------------------------------------|--|
| <b>OFF</b>          | Off-Line                | The option card is not         | Check DeviceNet power and          |  |
|                     | (No Power)              | receiving power from the       | cable connections and the power    |  |
|                     |                         | Network.                       | connection on the DeviceNet        |  |
|                     |                         |                                | terminal block.                    |  |
|                     |                         | Single node on the             | <b>Check DeviceNet Master node</b> |  |
|                     |                         | network                        | operation for correct              |  |
|                     |                         |                                | Communication.                     |  |
|                     |                         | Incorrect Baud Rate is         | Change the baud rate setting and   |  |
|                     |                         | set.                           | reset the inverter.                |  |
| Flashing            | On-Line,                | Communication is set           | Normal operating status before     |  |
| Green               | Not Connected           | after duplicate node           | user makes connection.             |  |
|                     |                         | check is finished, but         |                                    |  |
|                     |                         | connection to other            |                                    |  |
|                     |                         | node is not completed.         |                                    |  |
| Solid               | On-Line,                | More than one EMC              | Polled I/O connection is           |  |
| Green               | Connected               | connection is                  | available.                         |  |
|                     | (Link OK)               | established.                   |                                    |  |
| Flashing            | <b>Connection Time-</b> | Polled I/O connection is       | Inverter Reset.                    |  |
| Red                 | Out                     | <b>Timed Out</b>               | Request Reset Service to the       |  |
|                     | <b>Critical Link</b>    |                                | Inverter Reset Identity Object.    |  |
|                     | Failure.                |                                | Retry I/O connection.              |  |
| Solid Red           | <b>Faults occurred</b>  | Duplicate MAC ID check         | Change the setting of MAC ID.      |  |
|                     |                         | failed                         |                                    |  |
|                     |                         | <b>Bus Off State</b>           | Check for line connection          |  |
| Green $\rightarrow$ | Self- diagnostic        | Device<br>is<br>under<br>self- | Wait for a moment.                 |  |
| Flashing            |                         | diagnostic mode.               |                                    |  |
| Red                 |                         |                                |                                    |  |

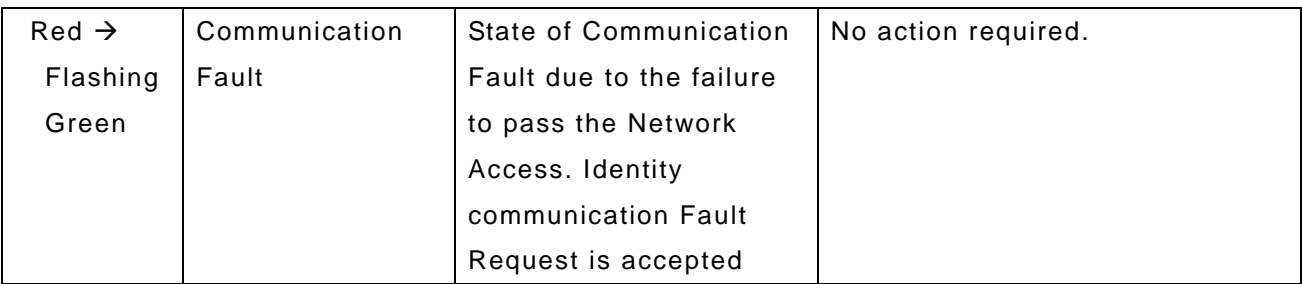

#### [**MS** (Module Status) **LED**]

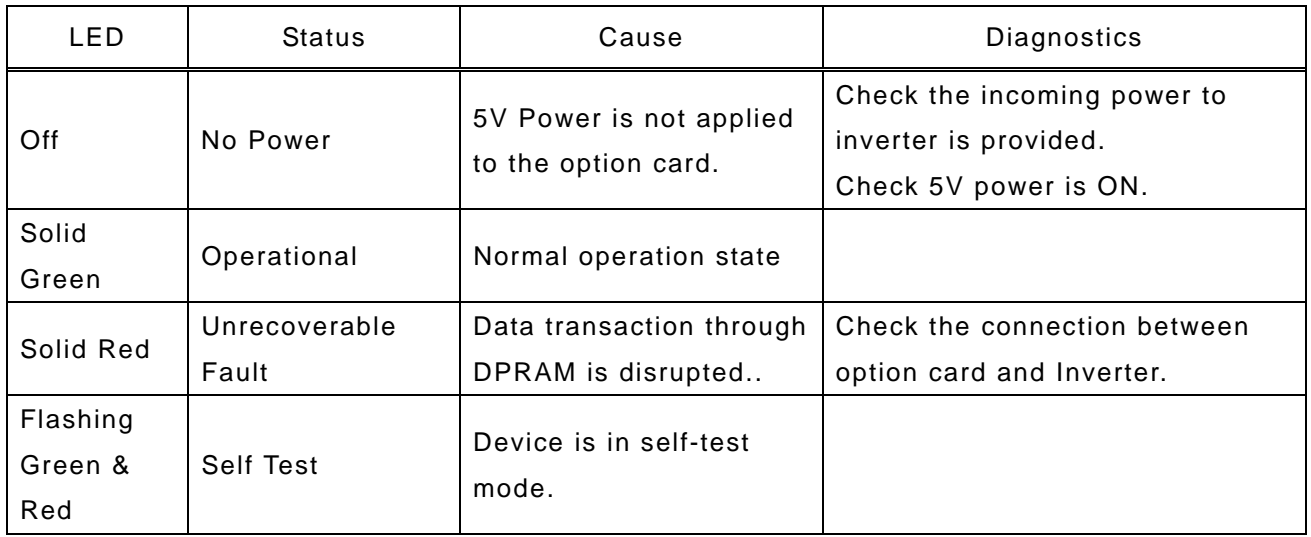

### 1. EDS(Electronic Data Sheet)

EDS files are specially formatted ASCII files that provide all of the information necessary for a configuration tool such as the DeviceNet Manager, to access and alter the parameters of a device. The EDS file contains information on the number of parameters in a device and how those parameters are grouped together. Information about each parameter is contained in this file such as parameter min, max, and default values, parameter data format and scaling and the parameter name and units. Install EDS files for iS5 to control iS5 parameters using DeviceNet Manager program. This file can be downloaded from : http://www.lgis.com or contact your LG representative.

### **CHAPTER 5 - DEVICENET DATA TABLES**

#### **Message**

- $\cdot$  R: Read Only
- $\bullet$  R/W: Read / Write enable

### **<Device Profile>**

• AC/DC Drives: 0x 02

### **<Object Model>**

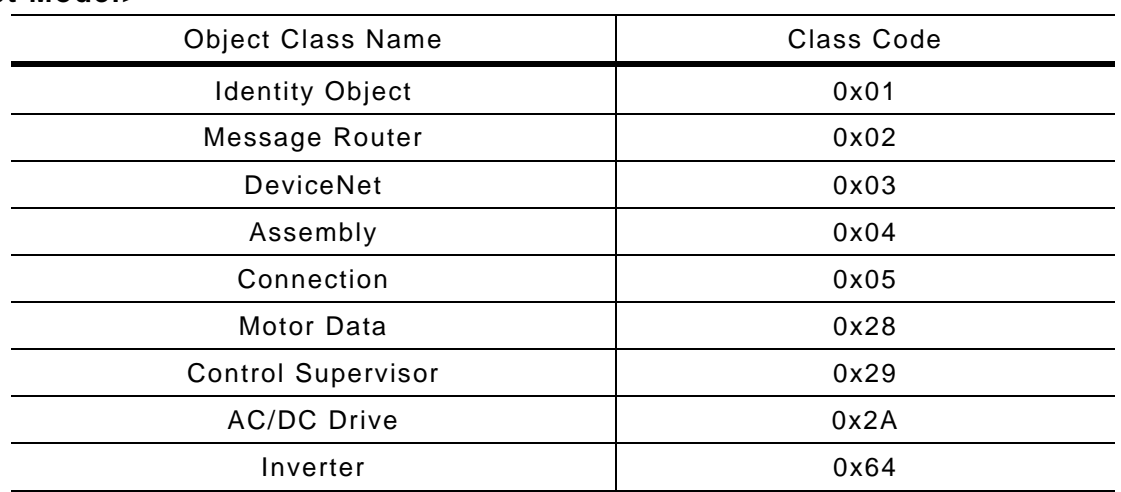

### **< Class 1 - Identity Object>**

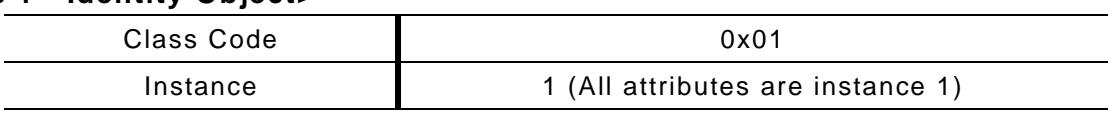

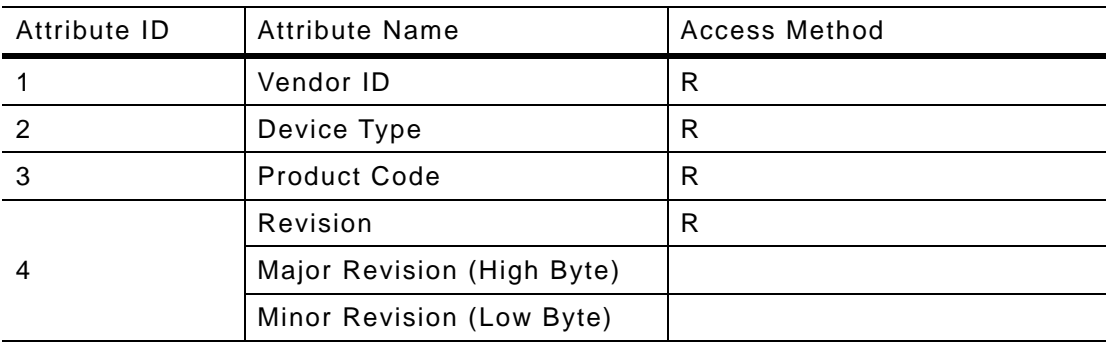

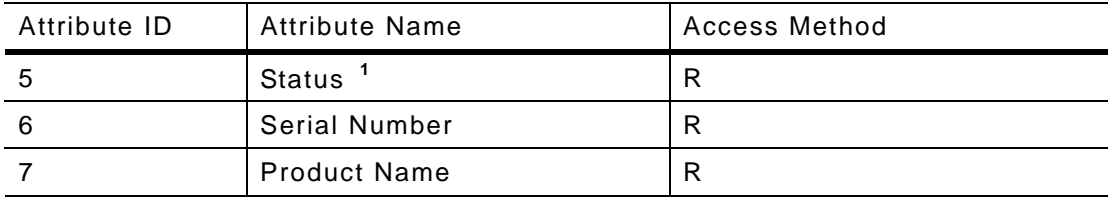

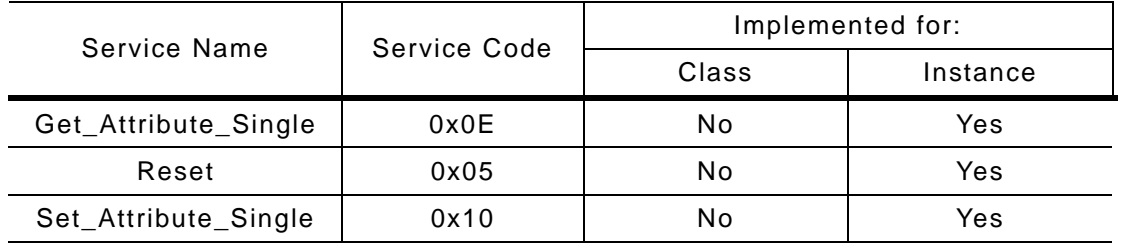

### **< Class 3 - DeviceNet Object >**

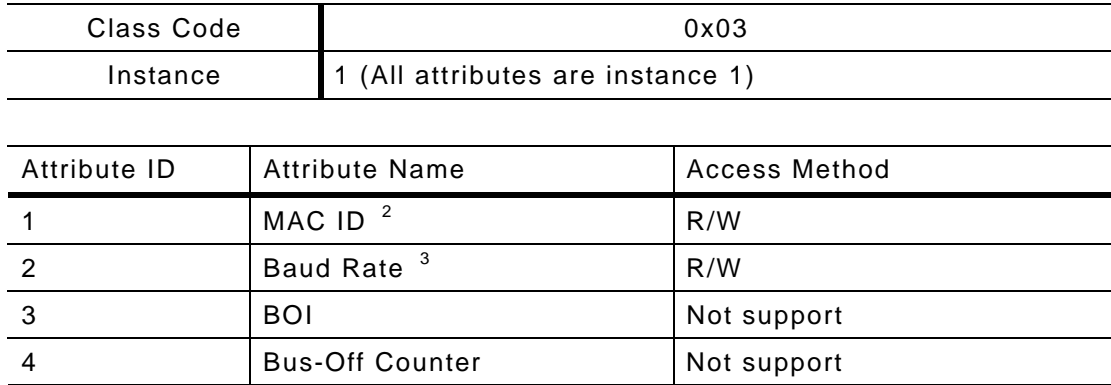

### <sup>1</sup> Status Attribute

l

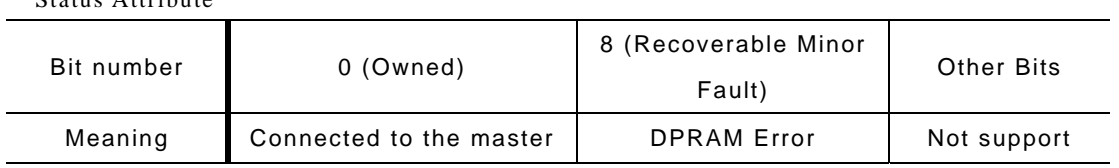

 $2$  Range of Mac ID: 0 to 63

<sup>3</sup> Baud Rate

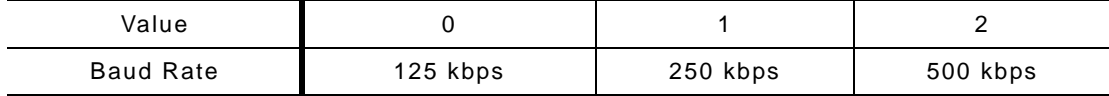

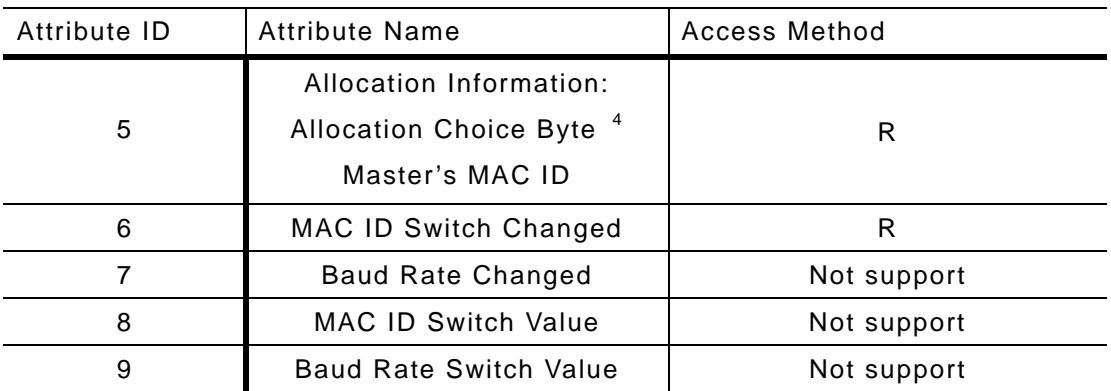

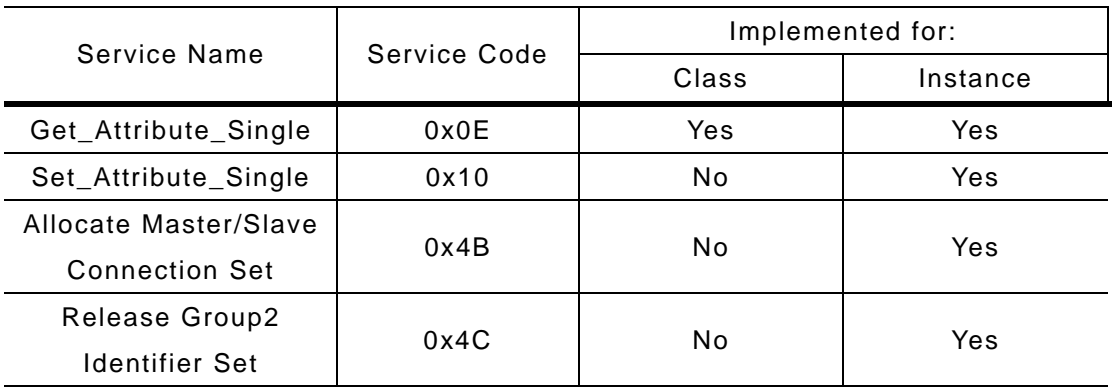

### **< Class 4 - Assembly Object >**

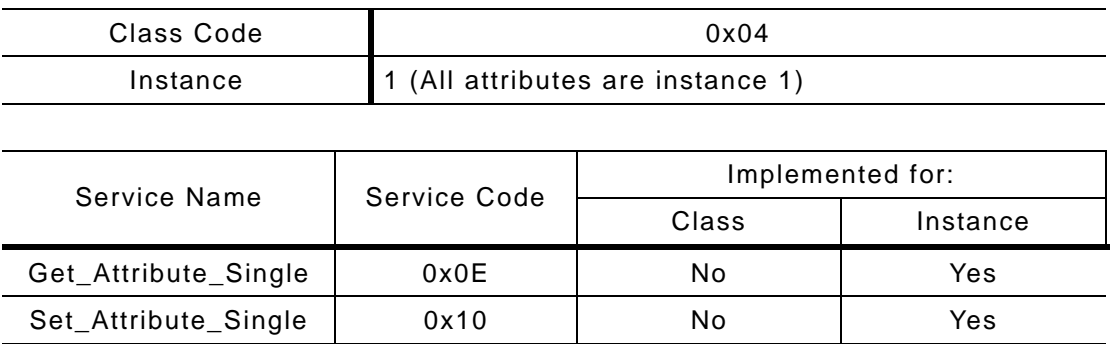

4 Allocation Choice Byte

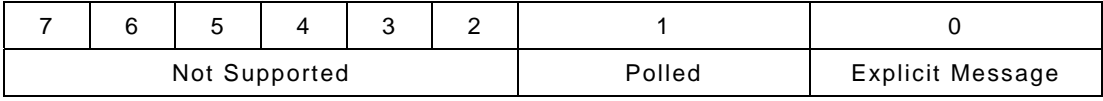

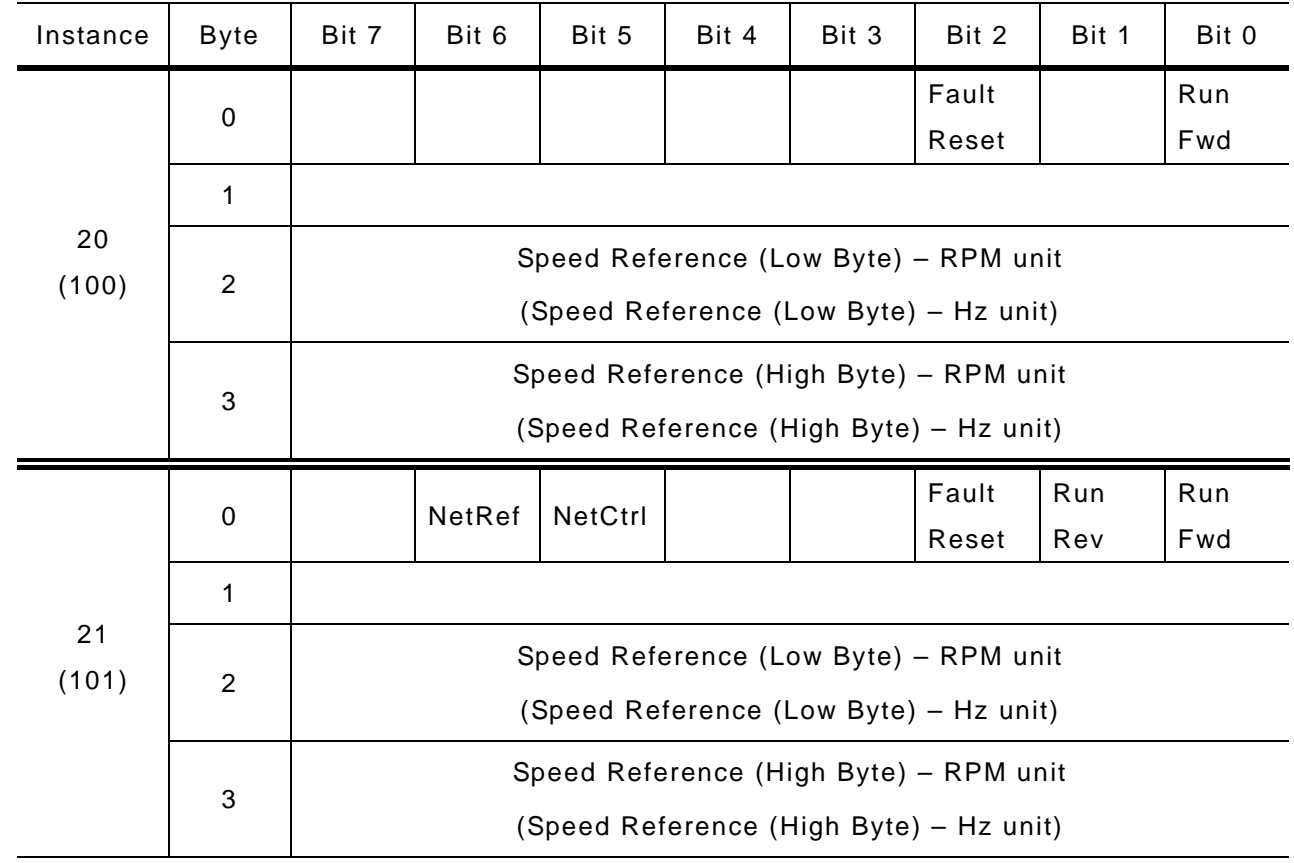

### **< Output Assembly Data Attribute Format >**

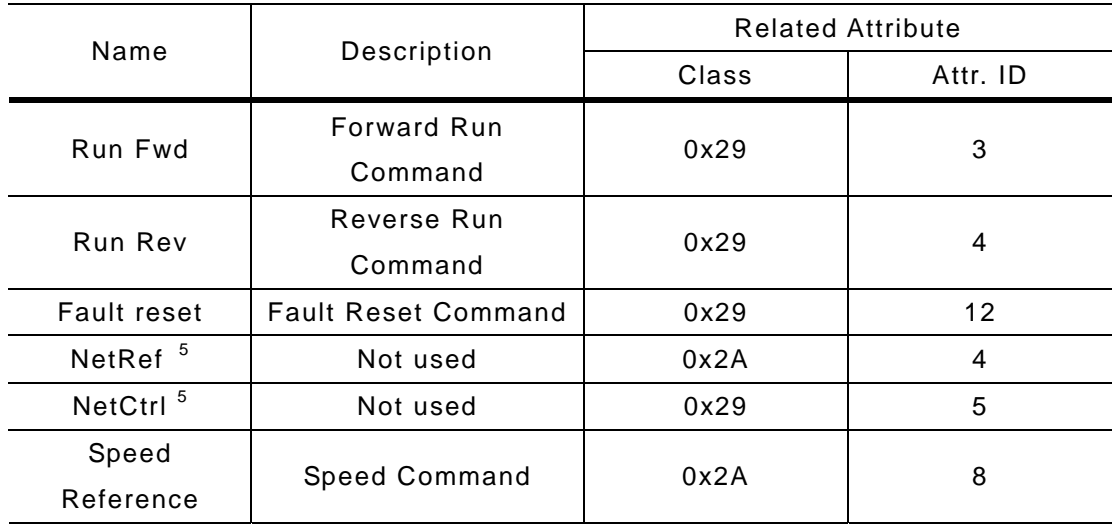

l

<sup>&</sup>lt;sup>5</sup> Setting Reference Control and Run/Strop Control can Only be done via LCD Keypad. Therefore, NetRef, NetCtrl in Instance 21 and 101 is not available.

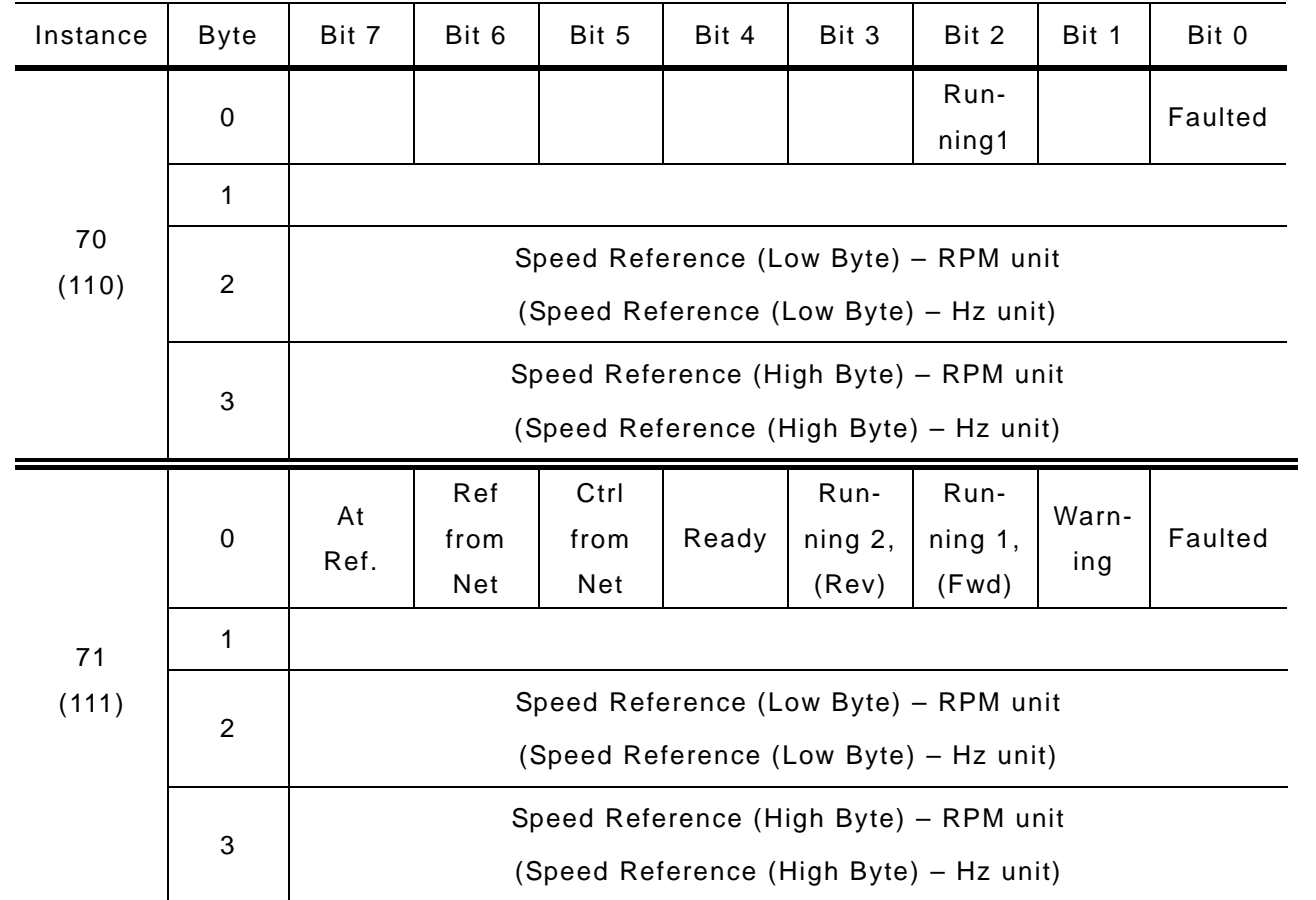

### **< Input Assembly Data Attribute Format >**

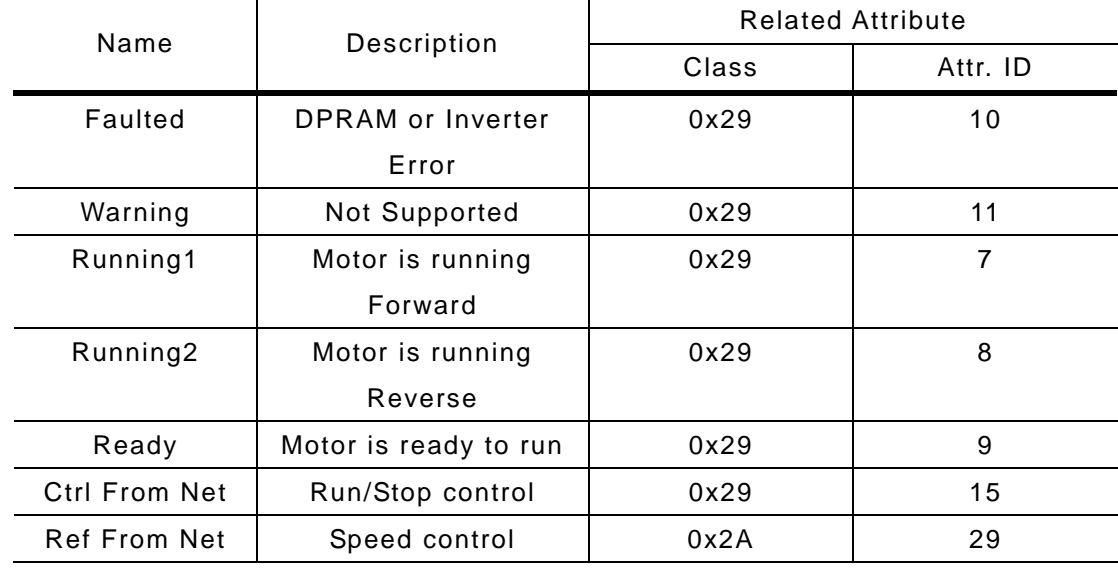

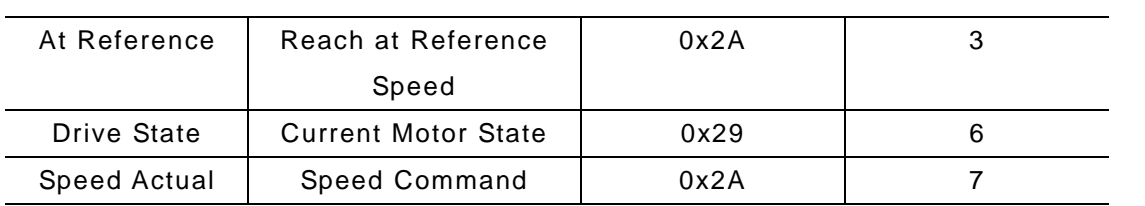

### **< Class 5 - Connection Object >**

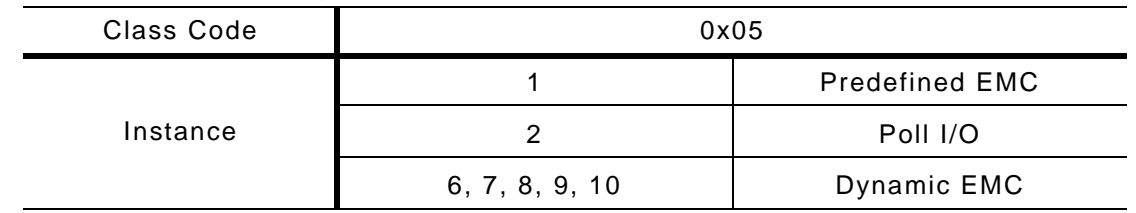

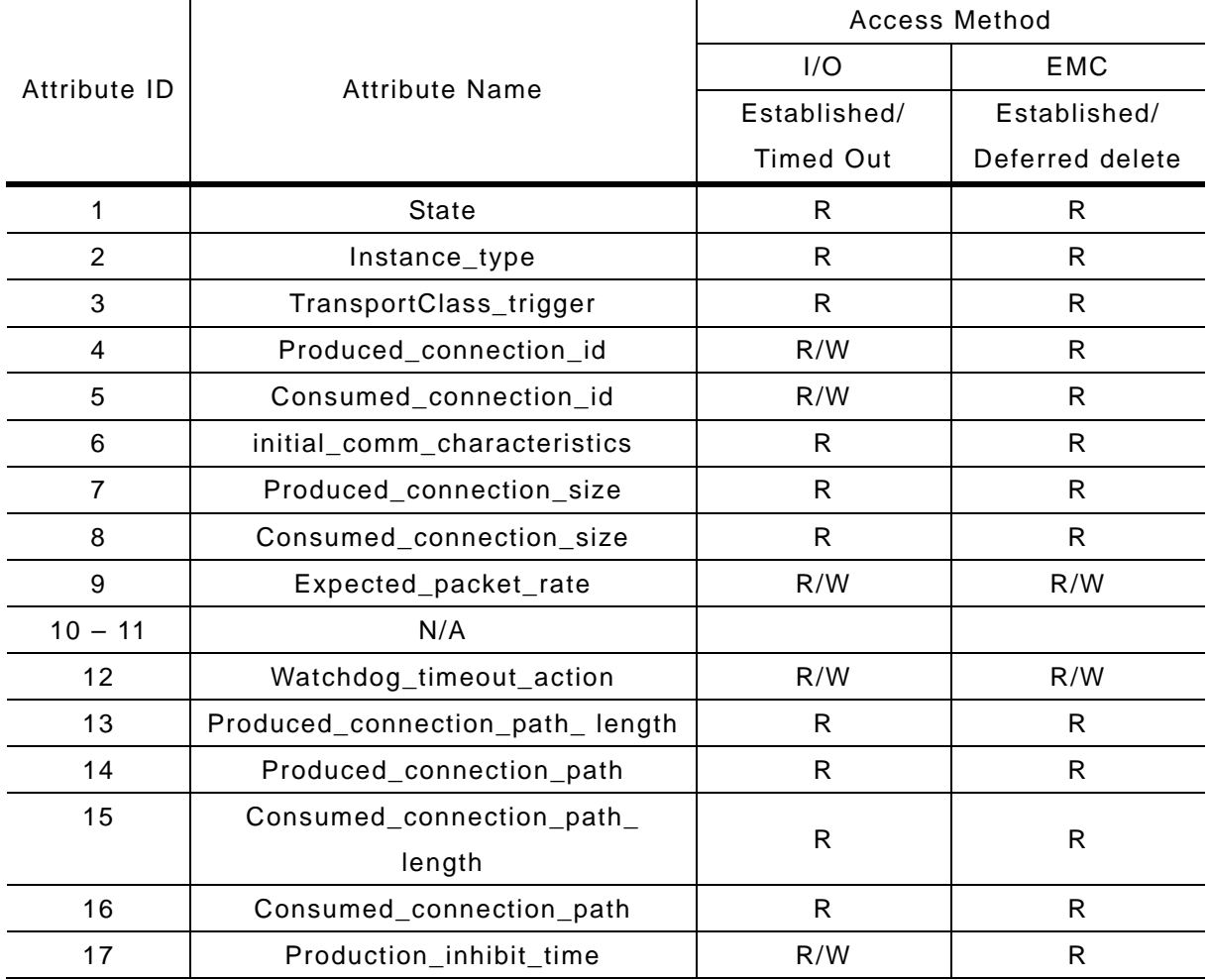

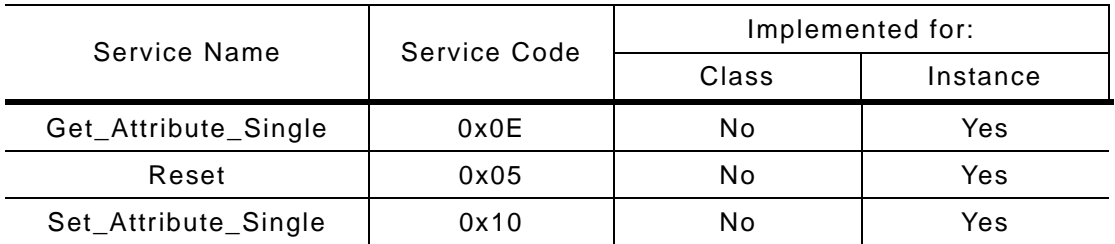

### **<Class 28 - Motor Data Object >**

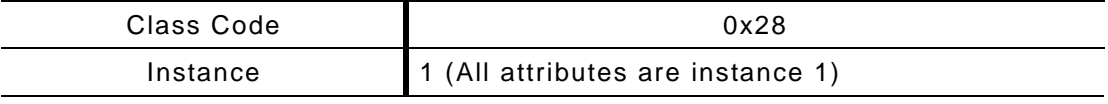

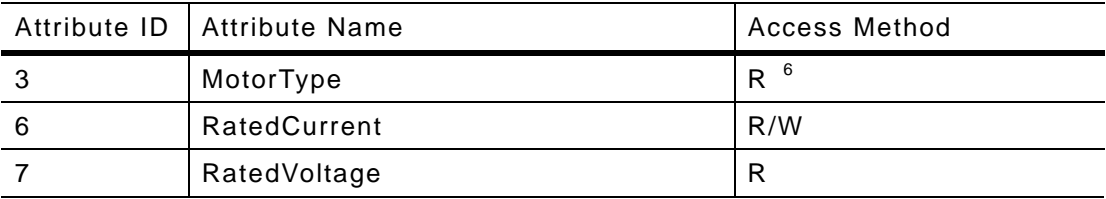

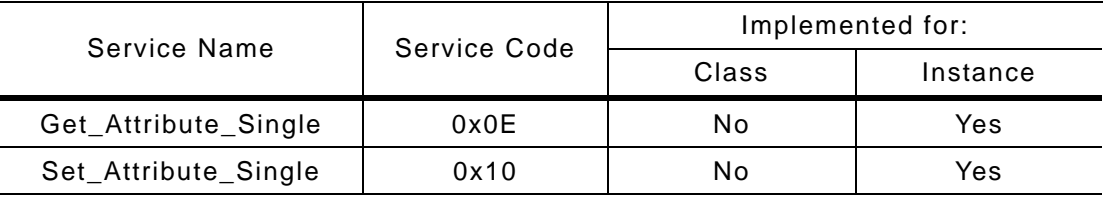

### **< Class 29 - Control Supervisor Object >**

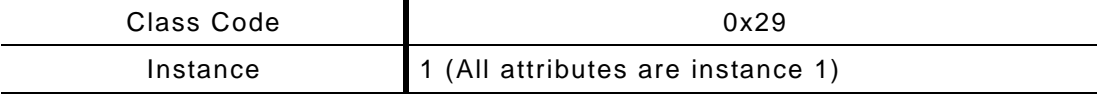

|    | Attribute ID   Attribute Name | <b>Access Method</b> |
|----|-------------------------------|----------------------|
|    | Run 1 (Forward command)       | R/W                  |
|    | Run 2 (Reverse command)       | R/W                  |
| -5 | NetCtrl <sup>7</sup>          | R                    |
|    | State                         |                      |

<sup>6</sup> MotorType Attribute Squirrel Cage Induction Motor: #7

 $\overline{a}$ 

<sup>&</sup>lt;sup>7</sup> NetCtrl Attribute: This Attribute setting determines the control location for the motor. This value only can be set through the keypad for the safety reason. Changing this via DeviceNet does not cause error and cannot affect the setting.

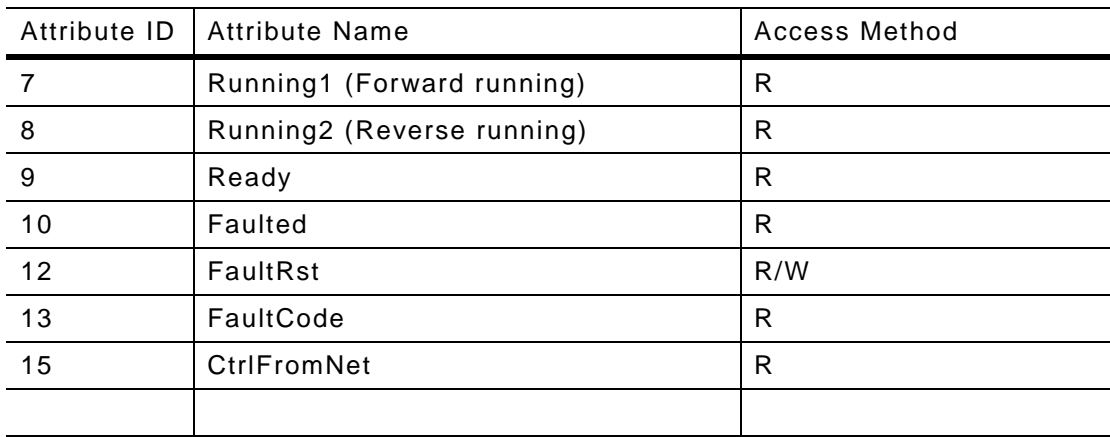

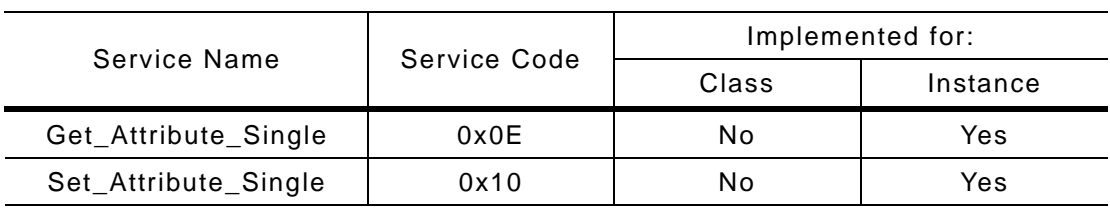

### **< Class 2A - AC/DC Drive Object >**

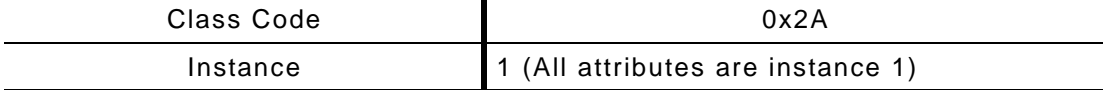

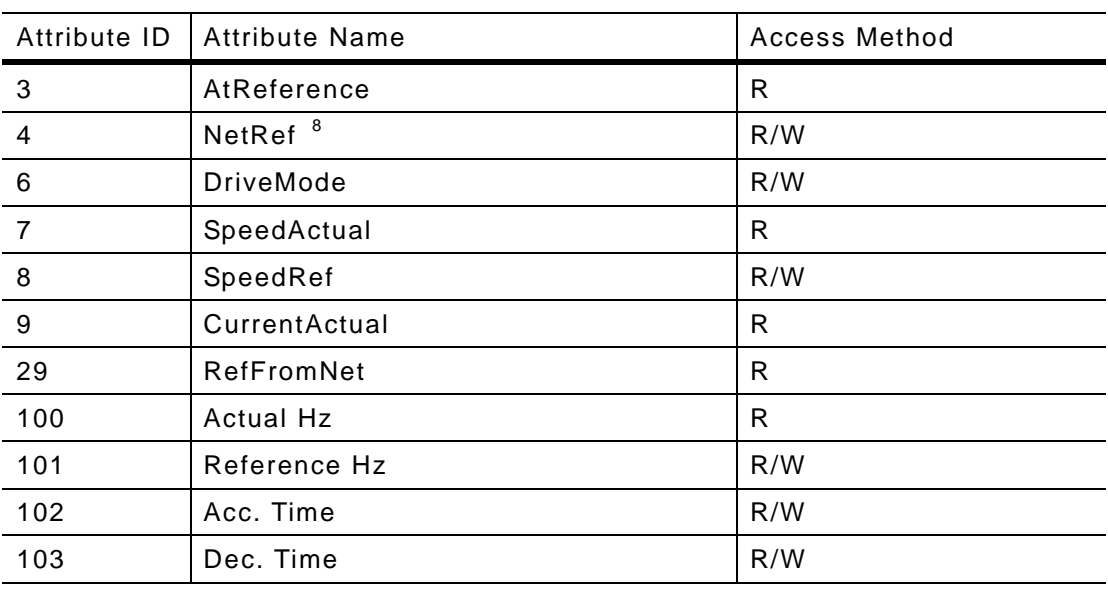

8 NetRef Attribute

 $\overline{a}$ 

This setting is only done via Keypad for safety reason. Changing this via DeviceNet does not cause error and cannot affect the setting.

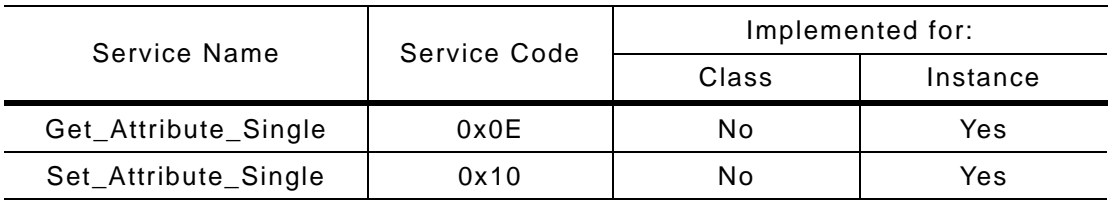

### **< Class 64 - Inverter Object >**

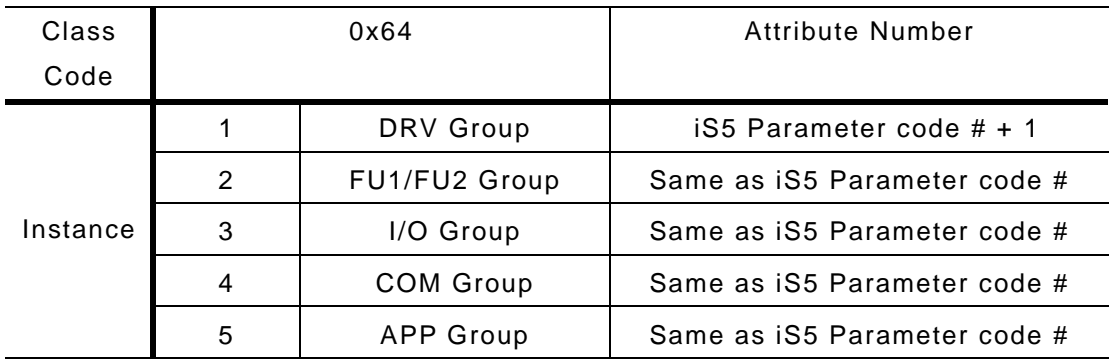

Note) Refer to iS5 inverter manual for reference of Attribute Number. It is the same as iS5 Parameter Code Number.

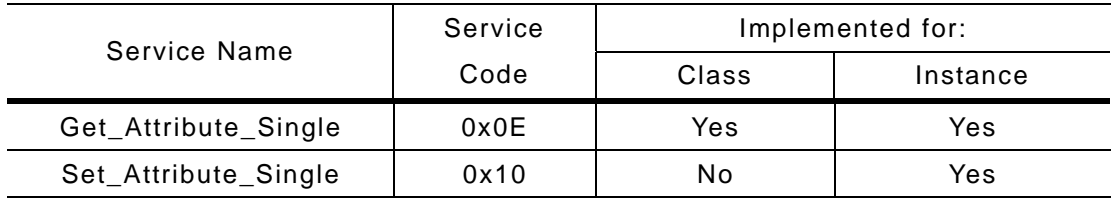

## **CHAPTER 6 - PARAMETER CODE (HEX)**

### **<Common><sup>9</sup>**

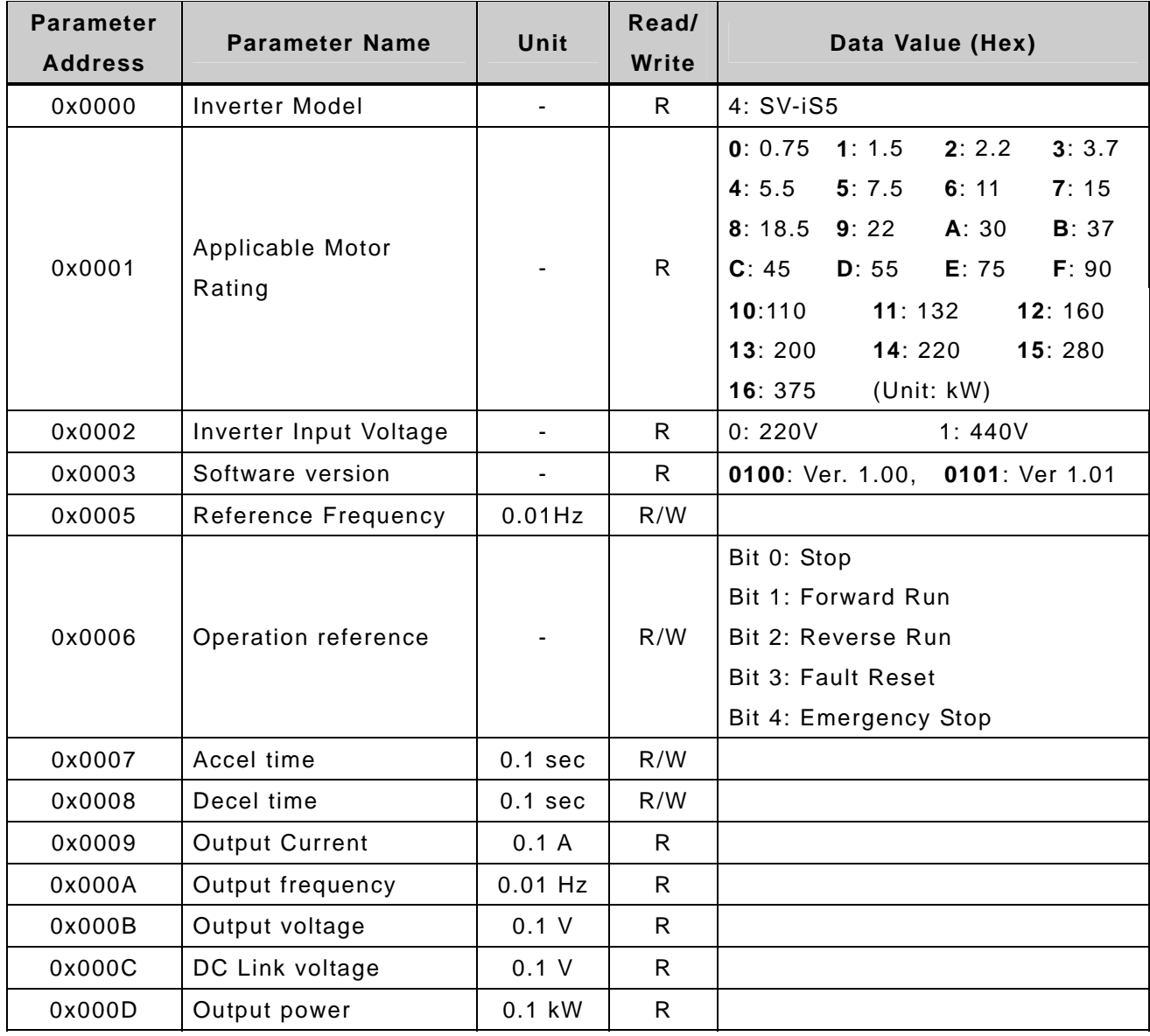

<sup>&</sup>lt;sup>9</sup> The changed value in Common affects the current setting but returns to the previous setting when power is cycled or Inverter is reset. However, changing value is immediately reflected in other parameter groups even in the case of Reset or Power On/Off.

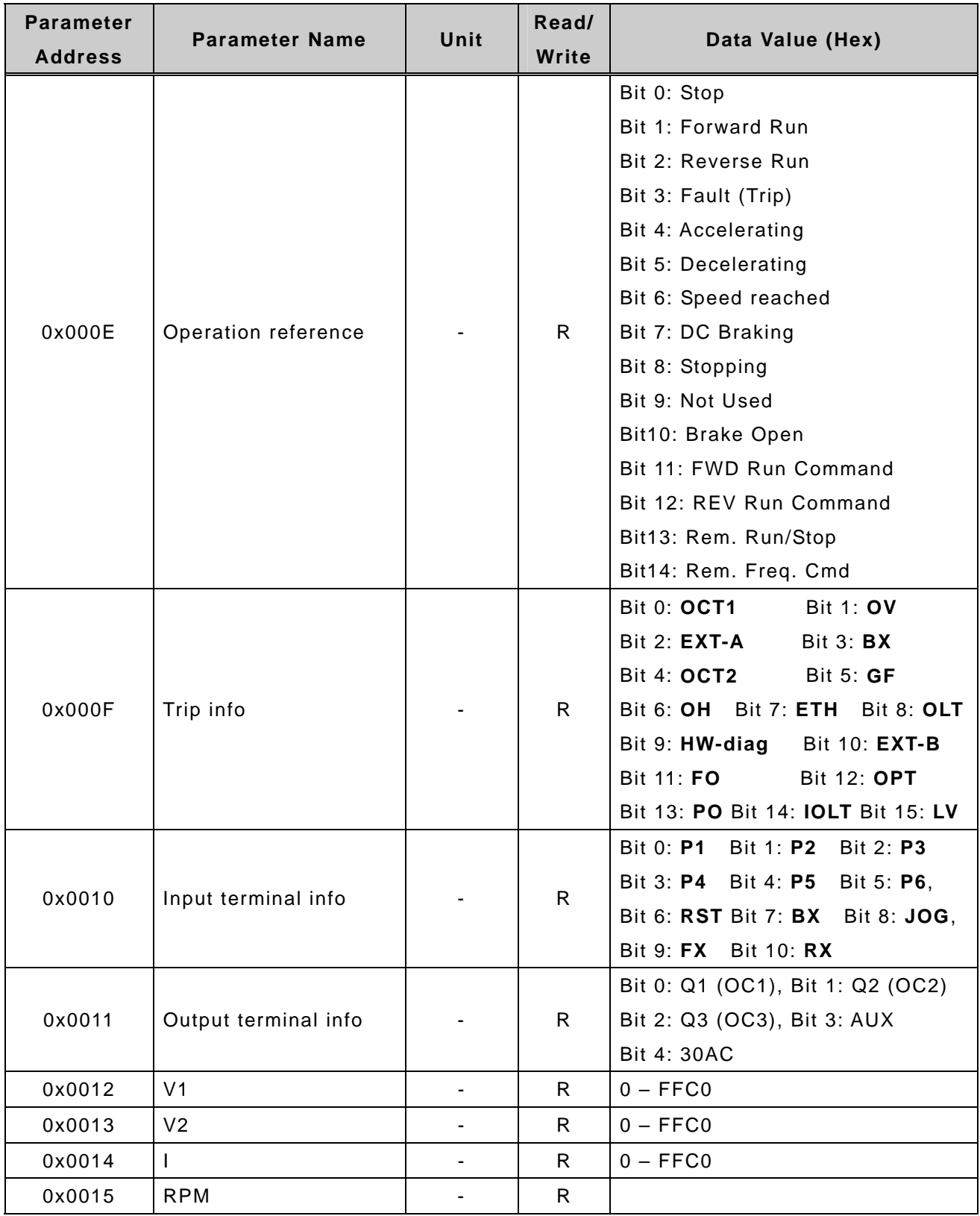

### **< DRV Group >**

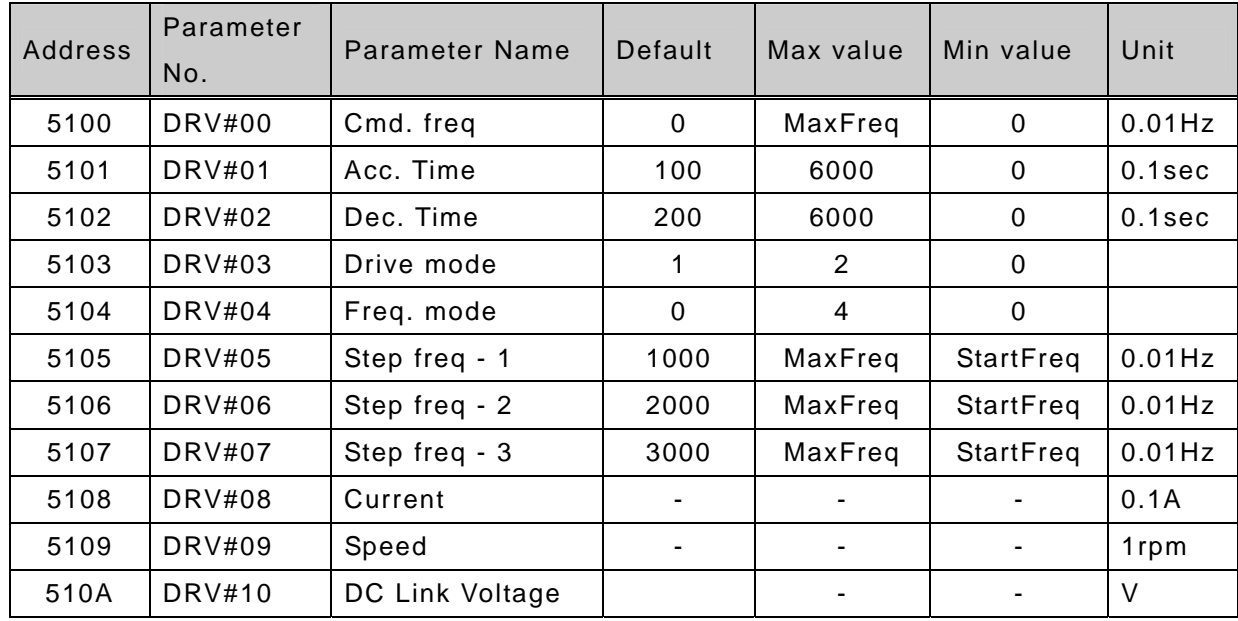

### **< FU1 Group >**

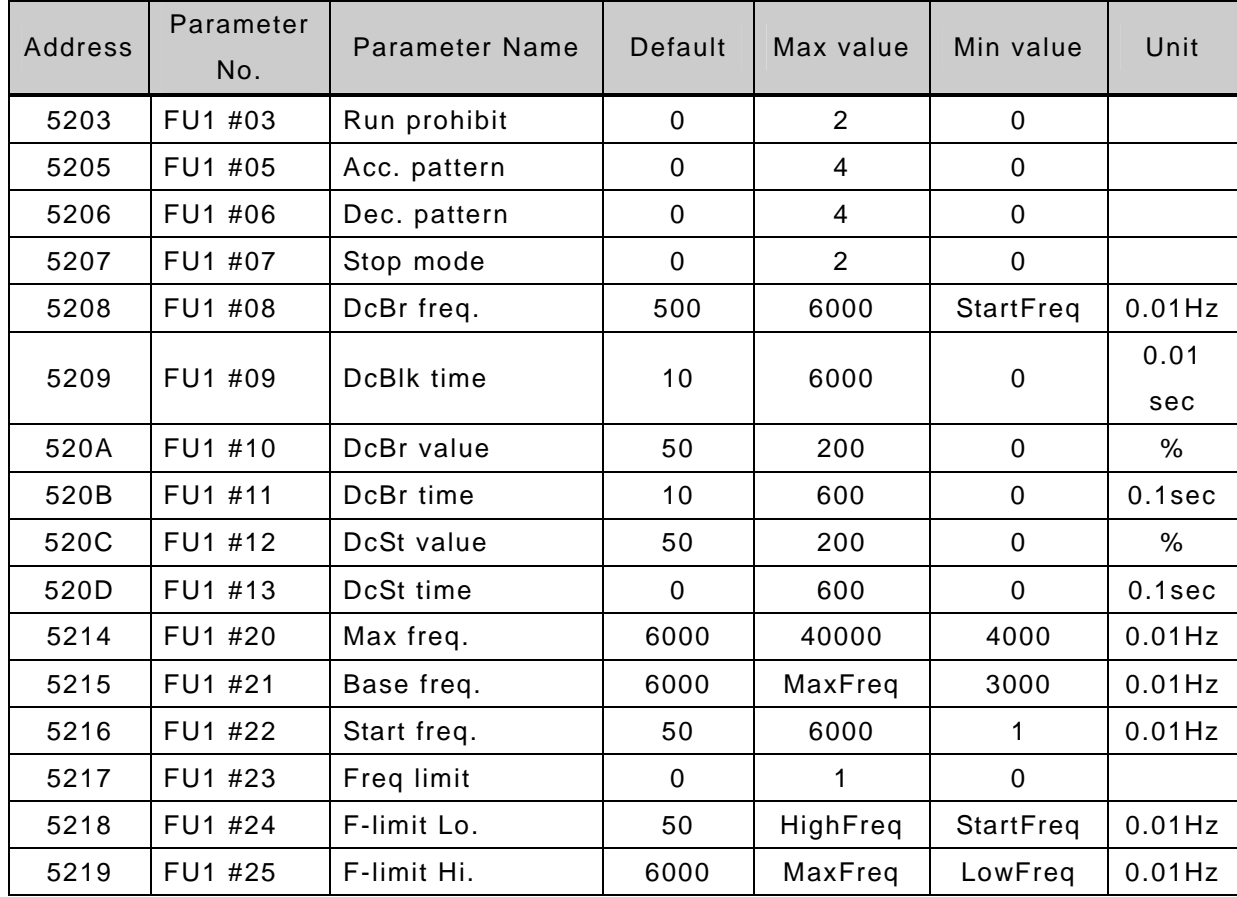

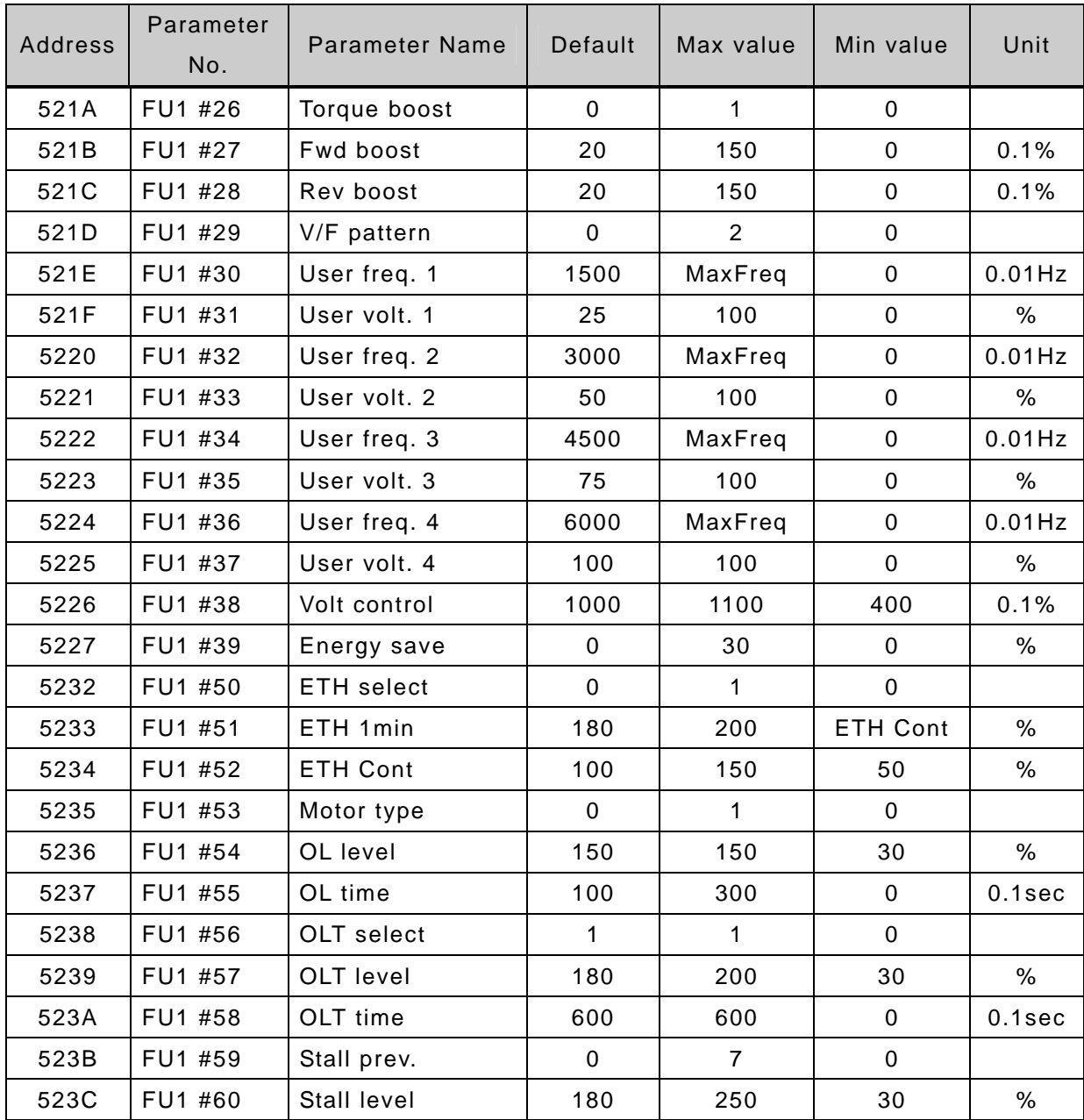

#### **< FU2 Group >**

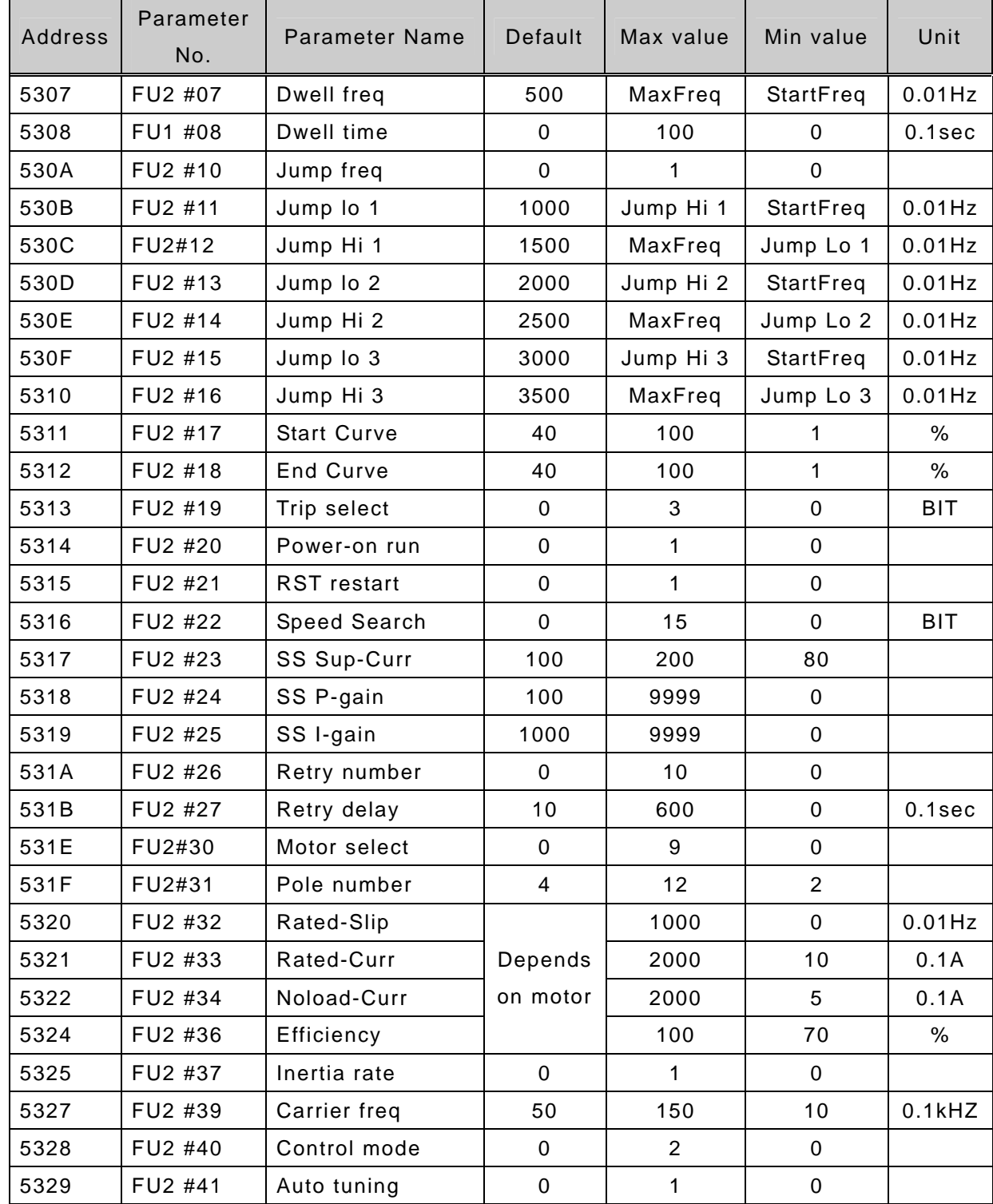

| <b>Address</b>  | Parameter<br>No. | <b>Parameter Name</b> | Default             | Max value      | Min value        | Unit      |
|-----------------|------------------|-----------------------|---------------------|----------------|------------------|-----------|
|                 |                  | $Rs$ <sup>10</sup>    |                     |                | $\pmb{0}$        | 0.001     |
| 532A            | FU2 #42          |                       |                     | 5000           |                  | ohm       |
| 532B<br>FU2 #43 |                  | $Rr^{-11}$            | Depends<br>on motor | 5000           | $\pmb{0}$        | 0.001     |
|                 |                  |                       |                     |                |                  | ohm       |
| 532C            | FU2 #44          | 12<br>Lsigma          |                     | MaxInduc       | $\mathbf 0$      | 0.001     |
|                 |                  |                       |                     |                |                  | mH        |
| 532D            | FU2 #45          | SL P-gain             | 32767               | 32767          | $\mathbf 0$      |           |
| 532E            | FU2 #46          | SL I-gain             | 3276                | 32767          | $\pmb{0}$        |           |
| 532F            | FU2 #47          | proc PI mode          | $\mathbf 0$         | 1              | $\pmb{0}$        |           |
| 5330            | FU2 #48          | PID Ref               | $\mathbf{1}$        | $\mathbf 1$    | $\mathbf 0$      |           |
| 5331            | FU2 #49          | PID Ref Mode          | $\mathbf 0$         | 5              | $\mathbf 0$      |           |
| 5332            | FU2 #50          | PID Out Dir           | $\mathbf{1}$        | 1              | $\pmb{0}$        |           |
| 5333            | FU2 #51          | PID F/B               | $\mathbf 0$         | $\overline{2}$ | $\mathbf 0$      |           |
| 5334            | FU2 #52          | PID P-gain            | 3000                | 9999           | $\pmb{0}$        | 0.1%      |
| 5335            | FU2 #53          | PID I-time            | 10                  | 320            | $\mathbf 0$      | $0.1$ sec |
| 5336            | FU2 #54          | PID D-time            | 0                   | 9999           | $\mathbf 0$      | 0.1       |
|                 |                  |                       |                     |                |                  | msec      |
| 5337            | FU2 #55          | PID +limit            | 6000                | MaxFreq        | $\mathbf 0$      | $0.01$ Hz |
| 5338            | FU2 #56          | PID -limit            | 6000                | MaxFreq        | $\pmb{0}$        | $0.01$ Hz |
| 5339            | FU2 #57          | PID Out Inv           | $\mathbf 0$         |                | $\pmb{0}$        |           |
| 533A            | FU2 #58          | PID OutScale          | 1000                | 9999           | 1                | 0.1%      |
| 533B            | FU2 #59          | PID P2-gian           | 1000                | 9999           | 0                | 0.1%      |
| 533C            | FU2 #60          | P-gain Scale          | 1000                | 1000           | $\boldsymbol{0}$ | 0.1%      |
| 5345            | FU2 #69          | Acc/Dec ch F          | 0                   | MaxFreq        | $\pmb{0}$        | $0.01$ Hz |
| 5346            | FU2 #70          | Acc/Dec freq          | $\mathsf 0$         | $\mathbf{1}$   | $\mathbf 0$      |           |
| 5347            | FU2 #71          | Time scale            | $\mathbf{1}$        | $\overline{2}$ | $\pmb{0}$        |           |
| 5348            | FU2 #72          | PowerOn disp          | $\mathbf 0$         | 12             | $\pmb{0}$        |           |
| 5349            | FU2 #73          | User disp             | 0                   | $\overline{2}$ | $\pmb{0}$        |           |
| 534A            | FU2 #74          | RPM factor            | 100                 | 1000           | 1                | %         |
| 534B            | FU2 #75          | DB mode               | $\mathbf{1}$        | $\overline{2}$ | $\pmb{0}$        |           |

 $10^{10}$  Depends on connected motor.<br> $11$  Depends on connected motor.

 $\overline{a}$ 

 $12$  Depends on connected motor.

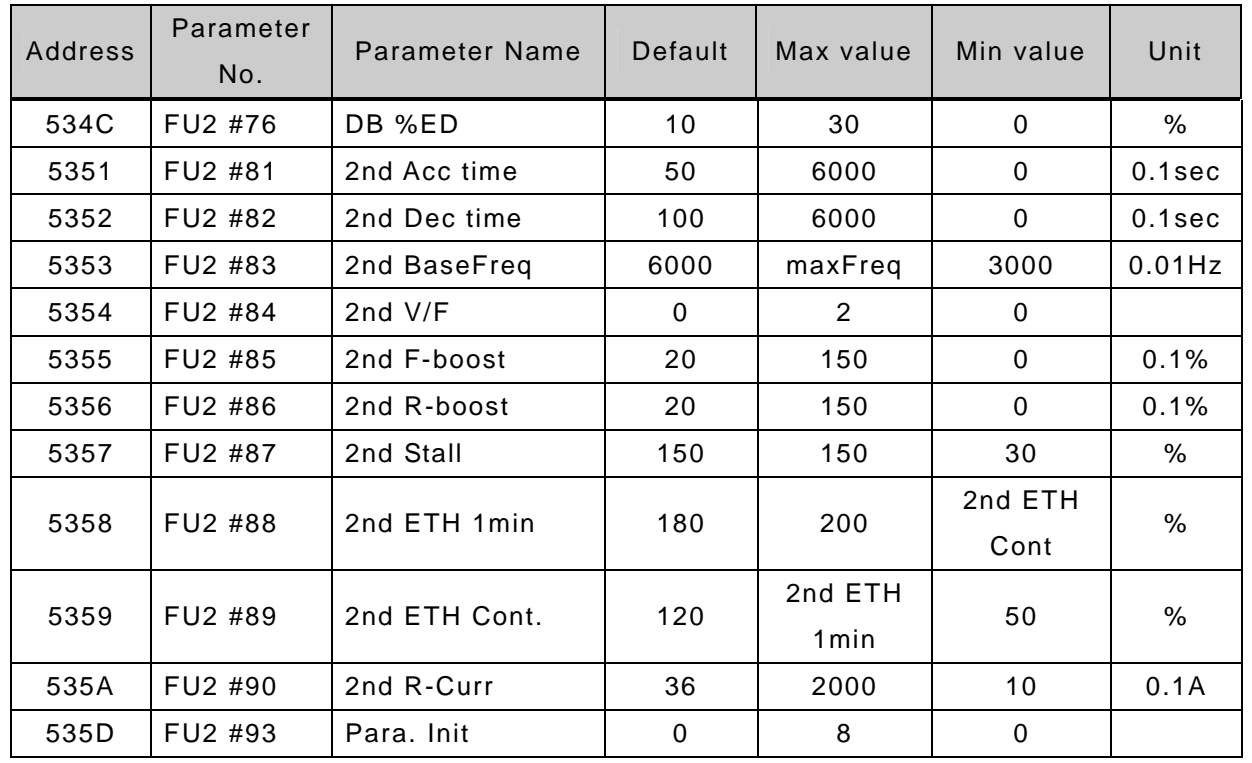

### **< I/O Group >**

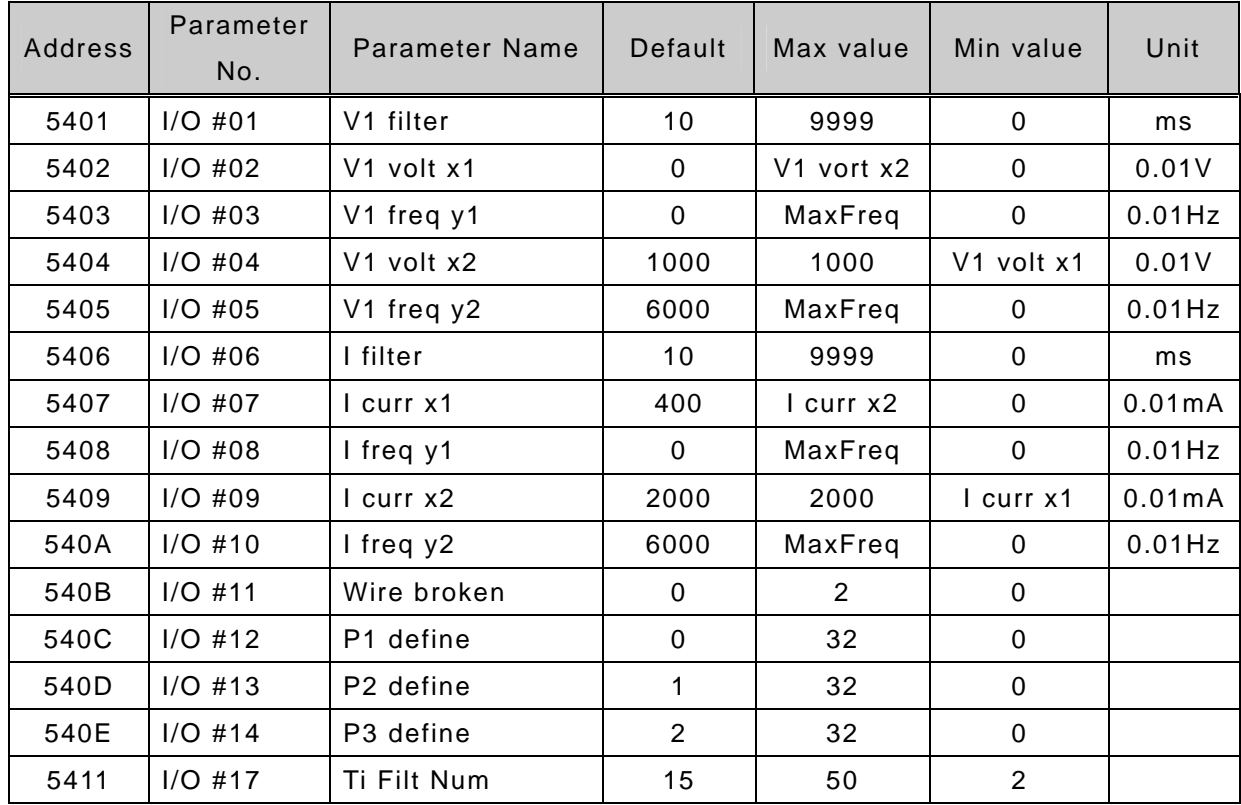

| <b>Address</b> | Parameter<br>No. | <b>Parameter Name</b> | Default        | Max value      | Min value    | Unit      |
|----------------|------------------|-----------------------|----------------|----------------|--------------|-----------|
| 5414           | $I/O$ #20        | Jog freq              | 1000           | MaxFreq        | StartFreq    | $0.01$ Hz |
| 5415           | $I/O$ #21        | Step freq - 4         | 4000           | MaxFreq        | StartFreq    | $0.01$ Hz |
| 5416           | $I/O$ #22        | Step freq - 5         | 5000           | MaxFreq        | StartFreq    | $0.01$ Hz |
| 5417           | $I/O$ #23        | Step freq - 6         | 4000           | MaxFreq        | StartFreq    | $0.01$ Hz |
| 5418           | $I/O$ #24        | Step freq - 7         | 3000           | MaxFreq        | StartFreq    | $0.01$ Hz |
| 5419           | $I/O$ #25        | Acc time-1            | 200            | 6000           | 0            | $0.1$ sec |
| 541A           | $I/O$ #26        | Dec time $-1$         | 200            | 6000           | $\mathbf 0$  | $0.1$ sec |
| 541B           | $I/O$ #27        | Acc time $-2$         | 300            | 6000           | $\pmb{0}$    | $0.1$ sec |
| 541C           | $I/O$ #28        | Dec time $-2$         | 300            | 6000           | 0            | $0.1$ sec |
| 541D           | $I/O$ #29        | Acc time $-3$         | 400            | 6000           | $\pmb{0}$    | $0.1$ sec |
| 541E           | $I/O$ #30        | Dec time - 3          | 400            | 6000           | $\pmb{0}$    | $0.1$ sec |
| 541F           | $I/O$ #31        | Acc time $-4$         | 500            | 6000           | $\pmb{0}$    | $0.1$ sec |
| 5420           | $I/O$ #32        | Dec time $-4$         | 500            | 6000           | $\pmb{0}$    | $0.1$ sec |
| 5421           | $I/O$ #33        | Acc time $-5$         | 400            | 6000           | $\pmb{0}$    | $0.1$ sec |
| 5422           | $I/O$ #34        | Dec time $-5$         | 400            | 6000           | $\pmb{0}$    | $0.1$ sec |
| 5423           | $I/O$ #35        | Acc time $-6$         | 300            | 6000           | $\pmb{0}$    | $0.1$ sec |
| 5424           | $I/O$ #36        | Dec time $-6$         | 300            | 6000           | $\pmb{0}$    | $0.1$ sec |
| 5425           | $I/O$ #37        | Acc time $-7$         | 200            | 6000           | $\pmb{0}$    | $0.1$ sec |
| 5426           | $I/O$ #38        | Dec time $-7$         | 200            | 6000           | $\pmb{0}$    | $0.1$ sec |
| 5428           | $I/O$ #40        | FM mode               | 0              | 3              | $\pmb{0}$    |           |
| 5429           | $I/O$ #41        | FM adjust             | 100            | 200            | 10           | $\%$      |
| 542A           | $I/O$ #42        | FDT freq              | 3000           | MaxFreq        | 0            | $0.01$ Hz |
| 542B           | $I/O$ #43        | FDT band              | 1000           | MaxFreq        | $\pmb{0}$    | $0.01$ Hz |
| 542C           | $I/O$ #44        | Aux mode              | 12             | 23             | 0            |           |
| 542D           | $I/O$ #45        | Relay mode            | $\overline{2}$ | $\overline{7}$ | 0            | BIT3      |
| 542E           | $I/O$ #46        | Inv No.               | $\mathbf{1}$   | 31             | $\mathbf{1}$ |           |
| 542F           | $I/O$ #47        | Baud rate             | 3              | $\overline{4}$ | 0            |           |
| 5430           | $I/O$ #48        | Lost command          | $\mathbf 0$    | $\overline{2}$ | $\mathbf 0$  |           |
| 5431           | $I/O$ #49        | Time out              | 10             | 1200           | $\mathbf{1}$ | $0.1$ sec |

Note) If you need to know specific parameter addresses for Auto Sequence Operation, contact LG representatives.

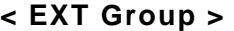

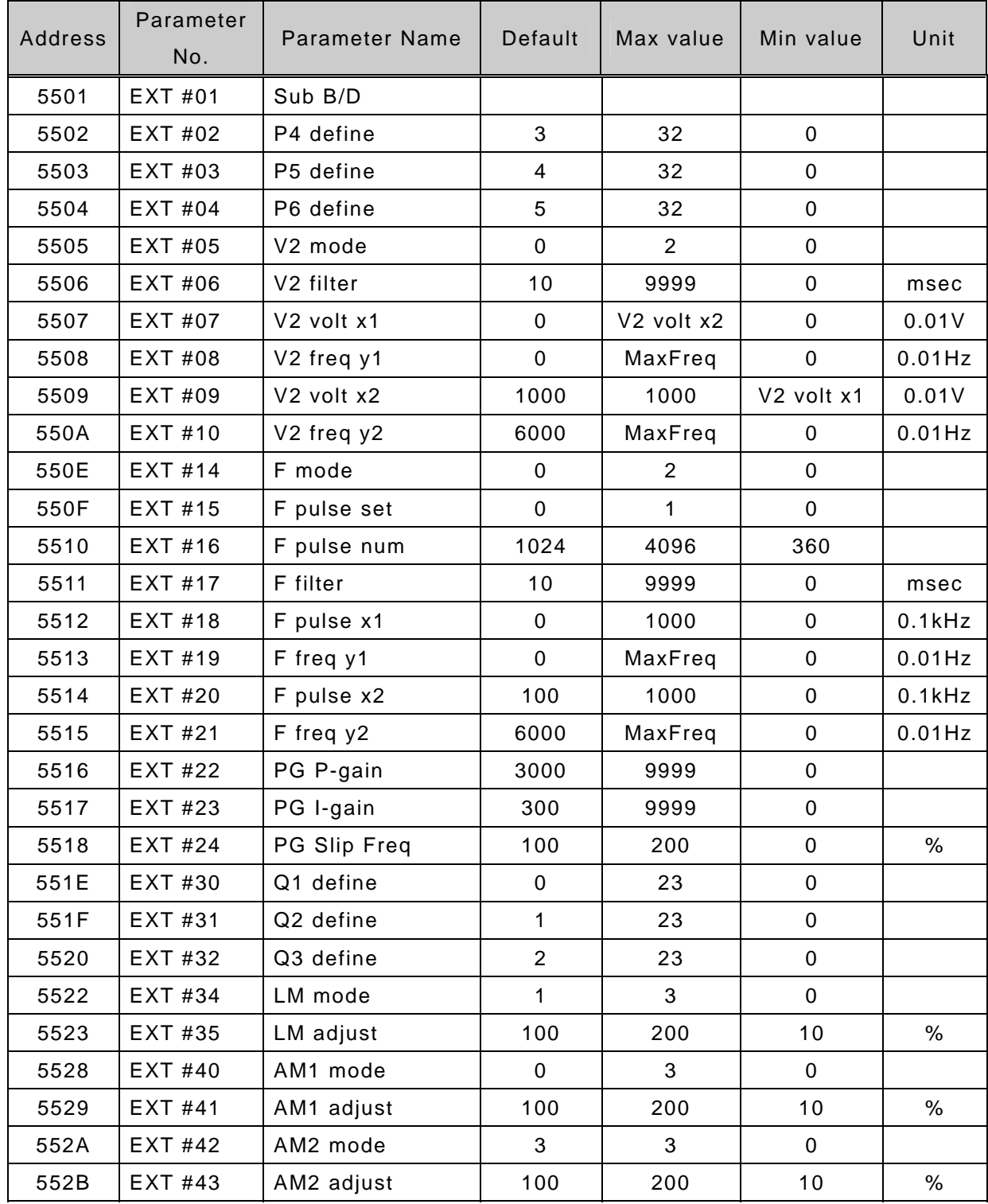

#### **< COM Group >**

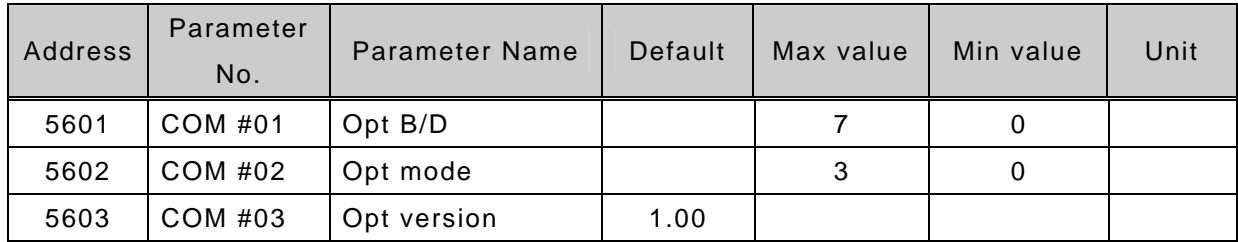

Note) Setting Inverter Station # and Baud rate: I/O-46, 47

#### $\bullet$  COM-01 [Opt B/D]

Indicates Option boards installed. This value is automatically set when the boards are installed..

#### ● COM-02 [Opt Mode]

Determines whether Run/Stop/Reference Frequency is set via Communication.

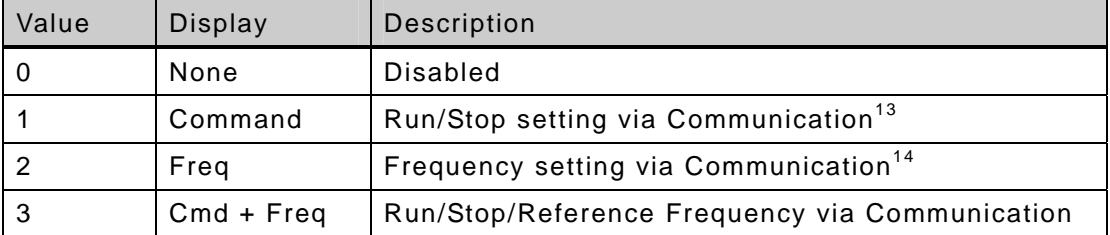

**•** COM-03 [Opt Version]

Displays version of Option Board.

#### **< APP Group >**

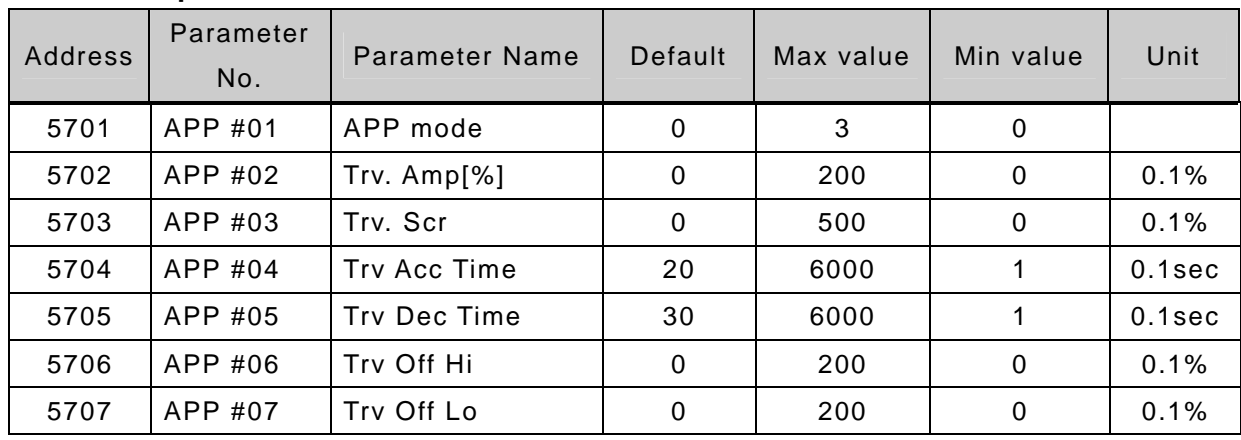

 $13$  Run/Stop Setting Address - Use 0x0006 in Common

<sup>14</sup> Freq Setting Address - Use  $0x0005$  in Common

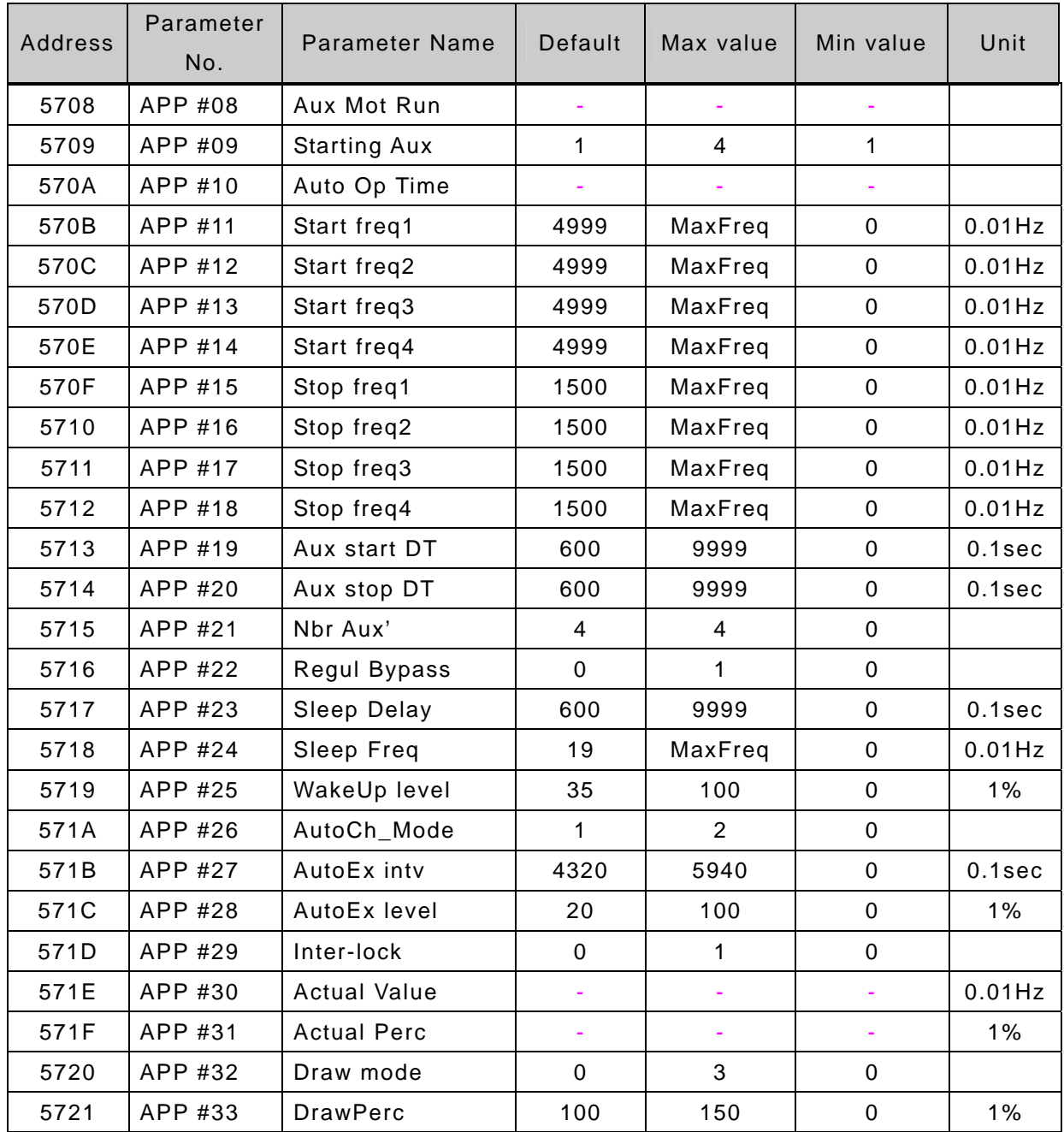

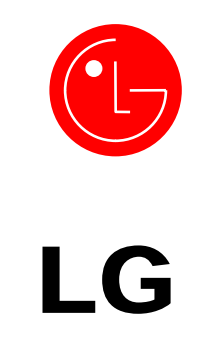

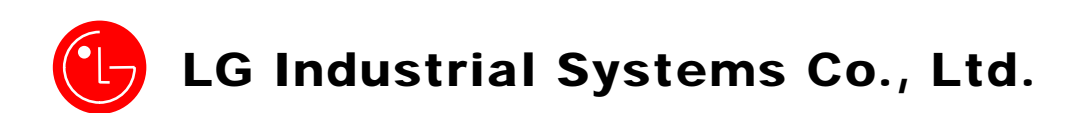

LGIS constantly endeavors to improve its product so that information in this manual is subject to change without notice.

**Visit Our Website:** http://www.lgis.com/

May, 2002 Publication #: 10310000365